# Πάντα δίπλα σας

www.philips.com/support Καταχωρήστε το προϊόν σας και λάβετε υποστήριξη από τη διεύθυνση

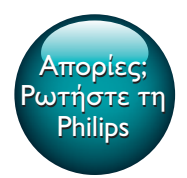

HTB4150B

**PHILIPS** 

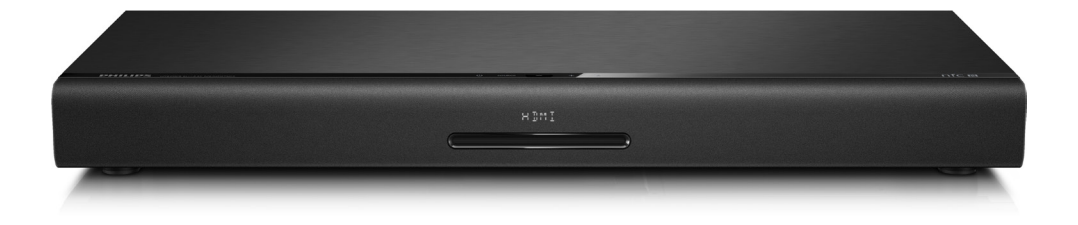

# Εγχειρίδιο χρήσης

# Πίνακας περιεχομένων

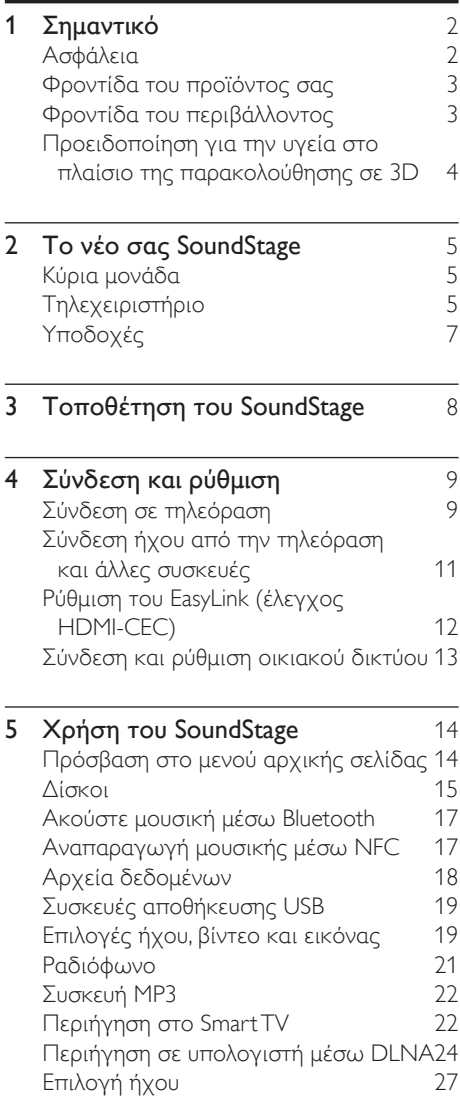

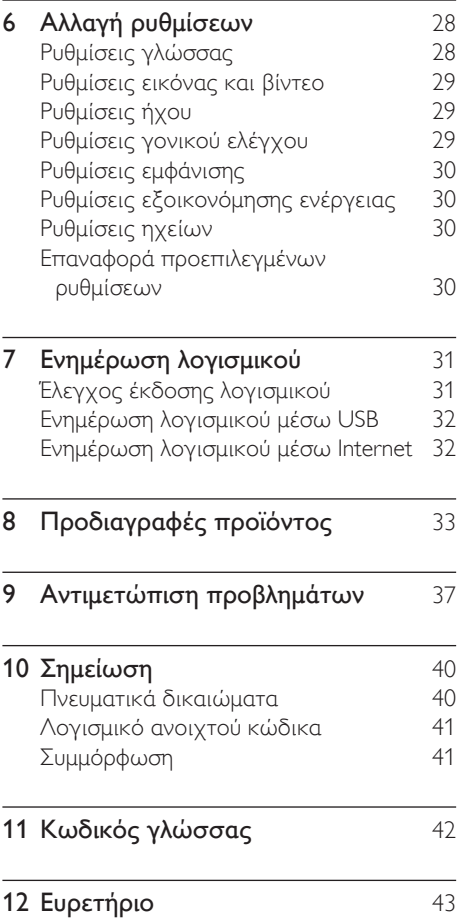

# <span id="page-3-0"></span>1 Σημαντικό

Διαβάστε και κατανοήστε όλες τις οδηγίες πριν χρησιμοποιήσετε το προϊόν. Εάν προκληθεί βλάβη λόγω μη τήρησης των οδηγιών, δεν θα ισχύει η εγγύηση.

### Ασφάλεια

#### Κίνδυνος ηλεκτροπληξίας ή πυρκαγιάς!

- Μην εκθέτετε ποτέ το προϊόν και τα εξαρτήματα σε βροχή ή νερό. Μην τοποθετείτε ποτέ υγρά δοχεία, όπως βάζα, κοντά στο προϊόν. Εάν χυθεί υγρό πάνω στο προϊόν, αποσυνδέστε το από την πρίζα αμέσως. Επικοινωνήστε με το Τμήμα Εξυπηρέτησης Πελατών της Philips για να ελέγξει το προϊόν πριν τη χρήση.
- Μην τοποθετείτε ποτέ το προϊόν και τα εξαρτήματα κοντά σε πηγή γυμνής φλόγας ή άλλες πηγές θερμότητας, συμπεριλαμβανομένης της άμεσης ηλιακής ακτινοβολίας.
- Μην παρεμβάλετε ποτέ αντικείμενα στις οπές εξαερισμού ή άλλα ανοίγματα του προϊόντος.
- Όπου το βύσμα παροχής ρεύματος ή ο συζευκτήρας συσκευής χρησιμοποιείται ως συσκευή αποσύνδεσης, η συσκευή αποσύνδεσης παραμένει λειτουργική.
- Οι μπαταρίες (πακέτο μπαταριών ή εγκατεστημένες μπαταρίες) δεν πρέπει να εκτίθενται σε υπερβολική θερμότητα όπως ήλιο, φωτιά κ.λπ.
- Πριν από καταιγίδες, αποσυνδέετε το προϊόν από την πρίζα.
- Όταν αποσυνδέετε το καλώδιο ρεύματος, τραβάτε πάντα το βύσμα, ποτέ το καλώδιο.

### Κίνδυνος ηλεκτροπληξίας ή πυρκαγιάς!

• Πριν συνδέσετε το προϊόν στην πρίζα, βεβαιωθείτε ότι η τάση του ρεύματος αντιστοιχεί με την τιμή που αναγράφεται στο πίσω ή πλαϊνό μέρος του προϊόντος. Μη συνδέετε ποτέ το προϊόν στην κεντρική παροχή ρεύματος, εάν η τάση είναι διαφορετική.

#### Κίνδυνος τραυματισμού ή ζημιάς στο SoundStage

- Μην τοποθετείτε ποτέ το προϊόν ή οποιαδήποτε αντικείμενα πάνω σε καλώδια ρεύματος ή σε άλλο ηλεκτρικό εξοπλισμό.
- Εάν το προϊόν μεταφέρεται σε θερμοκρασίες κάτω από 5°C, αποσυσκευάστε το προϊόν και περιμένετε μέχρι η θερμοκρασία του να φτάσει στο επίπεδο της θερμοκρασίας του δωματίου πριν το συνδέσετε στην πρίζα.
- Όταν η συσκευή είναι ανοιχτή, εκπέμπεται ορατή και αόρατη ακτινοβολία λέιζερ. Αποφύγετε την έκθεση στην ακτίνα.
- Μην αγγίζετε τον οπτικό φακό του δίσκου στο εσωτερικό της θήκης δίσκου.
- Ορισμένα εξαρτήματα αυτού του προϊόντος ενδέχεται να είναι κατασκευασμένα από γυαλί. Χειριστείτε το προσεκτικά για να αποφύγετε τυχόν τραυματισμό και φθορά.

#### Κίνδυνος υπερθέρμανσης!

• Μην τοποθετείτε ποτέ αυτό το προϊόν σε περιορισμένο χώρο. Αφήστε κενό χώρο τουλάχιστον δέκα εκ. γύρω από το προϊόν για εξαερισμό. Βεβαιωθείτε ότι κουρτίνες ή άλλα αντικείμενα δεν καλύπτουν τις οπές εξαερισμού στο προϊόν.

#### Κίνδυνος μόλυνσης!

• Μην συνδυάζετε μπαταρίες διαφορετικού τύπου (παλιές με καινούργιες ή μπαταρίες άνθρακα με αλκαλικές κ.λπ.).

- <span id="page-4-0"></span>• Σε περίπτωση λανθασμένης τοποθέτησης των μπαταριών, υπάρχει κίνδυνος έκρηξης. Η αντικατάσταση πρέπει να γίνεται μόνο με μπαταρία ίδιου ή αντίστοιχου τύπου.
- Αφαιρέστε τις μπαταρίες αν έχουν αδειάσει ή αν δεν πρόκειται να χρησιμοποιήσετε το τηλεχειριστήριο για μεγάλο διάστημα.
- Οι μπαταρίες περιέχουν χημικές ουσίες, κατά συνέπεια πρέπει να απορρίπτονται σωστά.

#### Κίνδυνος κατάποσης μπαταριών!

- Το προϊόν/τηλεχειριστήριο μπορεί να περιέχει μια μπαταρία τύπου κέρματος/ κουμπιού, η οποία επιφυλάσσει κίνδυνο κατάποσης. Κρατάτε πάντα την μπαταρία μακριά από τα παιδιά! Σε περίπτωση κατάποσης, μπορεί να προκληθεί σοβαρός ή θανάσιμος τραυματισμός. Εντός δύο ωρών από την κατάποση, μπορούν να εμφανιστούν σοβαρά εσωτερικά εγκαύματα.
- Αν υποψιάζεστε ότι η μπαταρία έχει καταποθεί ή τοποθετηθεί μέσα σε οποιοδήποτε μέρος του σώματος, ζητήστε αμέσως ιατρική βοήθεια.
- Όταν αλλάζετε τις μπαταρίες, κρατάτε πάντοτε όλες τις νέες και τις παλιές μπαταρίες μακριά από τα παιδιά. Αφού αντικαταστήσετε την μπαταρία, βεβαιωθείτε ότι έχετε ασφαλίσει καλά τη θήκη της.
- Εάν η θήκη δεν μπορεί να ασφαλίσει καλά, διακόψτε αμέσως τη χρήση του προϊόντος. Κρατήστε τη συσκευή μακριά από παιδιά και επικοινωνήστε με τον κατασκευαστή.

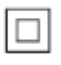

Η συσκευή είναι CLASS II με διπλή μόνωση, χωρίς παρεχόμενη προστατευτική γείωση.

### Φροντίδα του προϊόντος σας

- Μην τοποθετείτε κανένα άλλο αντικείμενο εκτός από δίσκους στο διαμέρισμα δίσκου.
- Μην τοποθετείτε στραβούς ή σπασμένους δίσκους στο διαμέρισμα δίσκου.
- Αφαιρέστε τους δίσκους από το διαμέρισμα δίσκου, εάν δεν πρόκειται να χρησιμοποιήσετε το προϊόν για μεγάλο χρονικό διάστημα.
- Χρησιμοποιείτε μόνο πανί καθαρισμού από μικροφίμπρα για τον καθαρισμό του προϊόντος.

### <span id="page-4-1"></span>Φροντίδα του περιβάλλοντος

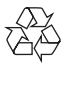

Το προϊόν είναι σχεδιασμένο και κατασκευασμένο από υψηλής ποιότητας υλικά και εξαρτήματα, τα οποία μπορούν να ανακυκλωθούν και να επαναχρησιμοποιηθούν.

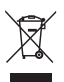

Όταν ένα προϊόν διαθέτει το σύμβολο ενός διαγραμμένου κάδου απορριμμάτων με ρόδες, το προϊόν αυτό καλύπτεται από την Ευρωπαϊκή Οδηγία 2002/96/ΕΚ. Ενημερωθείτε σχετικά με το τοπικό σύστημα ξεχωριστής συλλογής ηλεκτρικών και ηλεκτρονικών προϊόντων. Μην παραβαίνετε τους τοπικούς κανονισμούς και μην απορρίπτετε τα παλιά προϊόντα μαζί με τα υπόλοιπα οικιακά απορρίμματα.

<span id="page-5-0"></span>Ησωστή μέθοδος απόρριψης των παλιών σας προϊόντων συμβάλλει στην αποφυγή αρνητικών επιπτώσεων για το περιβάλλον και την ανθρώπινη υγεία.

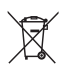

Το προϊόν σας περιέχει μπαταρίες οι οποίες καλύπτονται από την Ευρωπαϊκή Οδηγία 2006/66/ΕΚ και δεν μπορούν να απορριφθούν μαζί με τα συνηθισμένα οικιακά απορρίμματα. Ενημερωθείτε σχετικά με την ισχύουσα τοπική νομοθεσία για τη χωριστή συλλογή μπαταριών, καθώς η σωστή μέθοδος απόρριψης των μπαταριών συμβάλλει στην αποφυγή αρνητικών επιπτώσεων για το περιβάλλον και την ανθρώπινη υγεία.

### <span id="page-5-1"></span>Προειδοποίηση για την υγεία στο πλαίσιο της παρακολούθησης σε 3D

- Εάν στην οικογένειά σας υπάρχει ιστορικό επιληψίας ή κρίσεων φωτοευαισθησίας, ζητήστε τη συμβουλή γιατρού πριν εκτεθείτε σε πηγές παλλόμενου φωτός, ταχείες εναλλαγές εικόνων ή τρισδιάστατη προβολή.
- Για να αποφύγετε οποιαδήποτε ενόχληση, όπως ζαλάδα, πονοκέφαλο ή απώλεια προσανατολισμού, συνιστούμε να μην παρακολουθείτε σε τρισδιάστατη προβολή για μεγάλα χρονικά διαστήματα. Εάν νιώσετε οποιαδήποτε ενόχληση, διακόψτε αμέσως την τρισδιάστατη προβολή και αποφύγετε να εμπλακείτε αμέσως σε οποιαδήποτε δυνητικά επικίνδυνη δραστηριότητα (για παράδειγμα, οδήγηση), μέχρι να εξαφανιστούν εντελώς τα συμπτώματα. Εάν τα συμπτώματα επιμείνουν, μην επιχειρήσετε να παρακολουθήσετε ξανά μια τρισδιάστατη προβολή χωρίς πρώτα να συμβουλευθείτε ένα γιατρό.

• Οι γονείς θα πρέπει να επιβλέπουν τα παιδιά τους, όταν αυτά παρακολουθούν μια τρισδιάστατη προβολή, και να διασφαλίζουν ότι δεν παρουσιάζεται καμία τέτοια ενόχληση. Η παρακολούθηση τρισδιάστατων προβολών αντενδείκνυται για παιδιά κάτω των έξι ετών, καθώς το οπτικό τους σύστημα δεν είναι ακόμη πλήρως ανεπτυγμένο.

# <span id="page-6-0"></span>2 Το νέο σας **SoundStage**

Συγχαρητήρια για την αγορά σας και καλωσορίσατε στη Philips! Για να επωφεληθείτε πλήρως από την υποστήριξη που προσφέρει η Philips (π.χ. ειδοποιήσεις για αναβαθμίσεις λογισμικού), δηλώστε το προϊόν σας στη διεύθυνση www.philips.com/welcome.

### <span id="page-6-2"></span>Κύρια μονάδα

Αυτή η ενότητα περιλαμβάνει μια επισκόπηση της κύριας μονάδας.

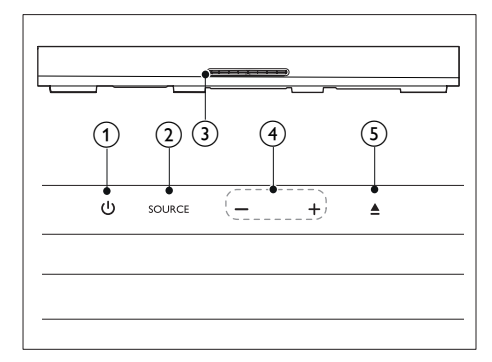

### $\bigcirc$

Ενεργοποίηση του SoundStage ή μετάβαση σε λειτουργία αναμονής.

### $(2)$  SOURCE

Επιλογή ήχου, βίντεο, πηγής ραδιοφώνου ή λειτουργίας Bluetooth για το SoundStage.

### (3) Μονάδα δίσκου

### $(4)$  -/+

Μείωση ή αύξηση της έντασης ήχου.

### $(5)$   $\triangle$

Άνοιγμα ή κλείσιμο του διαμερίσματος δίσκου.

### <span id="page-6-1"></span>Τηλεχειριστήριο

Η παρούσα ενότητα περιλαμβάνει μια επισκόπηση του τηλεχειριστηρίου.

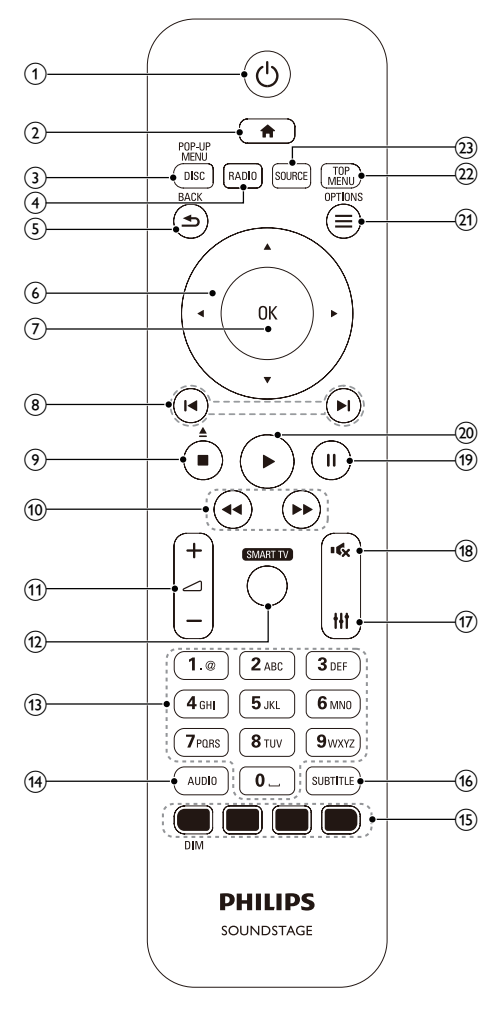

#### $\bigcap$ ්

- Ενεργοποίηση του SoundStage ή μετάβαση σε λειτουργία αναμονής.
- Όταν ενεργοποιείται η λειτουργία EasyLink, πατήστε και κρατήστε το πατημένο για τουλάχιστον τρία δευτερόλεπτα για να μεταβούν όλες

οι συνδεδεμένες συσκευές που είναι συμβατές με HDMI CEC σε κατάσταση αναμονής.

### $(2)$   $\bullet$

Πρόσβαση στο μενού αρχικής σελίδας.

### (3) DISC/POP-UP MENU

- Μετάβαση σε πηγή δίσκου.
- Πρόσβαση ή έξοδος από το μενού δίσκου κατά την αναπαραγωγή ενός δίσκου.

### $(4)$  RADIO

Μετάβαση σε ραδιόφωνο FM.

- $(5)$   $\rightarrow$  BACK
	- Επιστροφή σε προηγούμενη οθόνη μενού.
	- Στη λειτουργία ραδιοφώνου. κρατήστε πατημένο για να σβήσετε τους τρέχοντες προεπιλεγμένους ραδιοφωνικούς σταθμούς.

### f Πλήκτρα πλοήγησης

- Πλοήγηση στα μενού.
- Σε λειτουργία ραδιοφώνου, πατήστε αριστερά ή δεξιά για να ξεκινήσετε την αυτόματη αναζήτηση.
- Στη λειτουργία ραδιοφώνου, πατήστε πάνω ή κάτω για να πραγματοποιήσετε αναζήτηση της ραδιοφωνικής συχνότητας.
- $(7)$  OK

Επιβεβαίωση καταχώρισης ή επιλογής.

- $\circledR$   $\mathsf{H}/\mathsf{H}$ 
	- Μετάβαση στο προηγούμενο ή επόμενο κομμάτι, κεφάλαιο ή αρχείο.
	- Σε λειτουργία ραδιοφώνου, επιλογή προεπιλεγμένου ραδιοφωνικού σταθμού.
- $\circledcirc$   $\blacksquare$ /  $\triangleq$ 
	- Διακοπή αναπαραγωγής.
	- Κρατήστε πατημένο για τρία δευτερόλεπτα, για άνοιγμα ή κλείσιμο της μονάδας δίσκου ή εξαγωγή του δίσκου.

### $(10)$  44/**FF**

Αναζήτηση προς τα πίσω ή προς τα εμπρός. Πατήστε επανειλημμένα για να αλλάξετε την ταχύτητα αναζήτησης.

### $\pi$   $\Delta$  +/-

Αύξηση ή μείωση της έντασης ήχου.

### (12) SMART TV

Είσοδος στη διαδικτυακή υπηρεσία Smart TV.

### m Αλφαριθμητικά πλήκτρα

Εισαγωγή αριθμών ή γραμμάτων (με καταχώριση τύπου SMS).

### $(14)$  AUDIO

Επιλογή ομιλούμενης γλώσσας ή καναλιού.

o Έγχρωμα πλήκτρα: Επιλογή κομματιών ή ρυθμίσεων για τους δίσκους Blue-ray. DIM: Ρύθμιση φωτεινότητας της οθόνης ενδείξεων του SoundStage.

### **(16) SUBTITLE**

Επιλογή γλώσσας υποτίτλων για βίντεο.

 $(17)$  Ht

Πρόσβαση σε ή έξοδος από επιλογές ήχου.

 $\circledR$ 政

Σίγαση ή επαναφορά της έντασης.

 $(19)$  II

Παύση αναπαραγωγής.

 $(20)$ 

Έναρξη ή συνέχιση αναπαραγωγής.

### $(21) \equiv \text{OPTIONS}$

- Πρόσβαση σε περισσότερες επιλογές αναπαραγωγής κατά την αναπαραγωγή ενός δίσκου ή συσκευής αποθήκευσης USB.
- Στη λειτουργία ραδιοφώνου, ρύθμιση ραδιοφωνικού σταθμού.

### (22) TOP MENU

Πρόσβαση στο κύριο μενού ενός δίσκου.

<span id="page-8-0"></span>(23) SOURCE

Επιλογή πηγής εισόδου ήχου ή λειτουργίας Bluetooth.

### Υποδοχές

Αυτή η ενότητα περιλαμβάνει μια επισκόπηση των διαθέσιμων υποδοχών του SoundStage.

### Υποδοχές στο πίσω μέρος

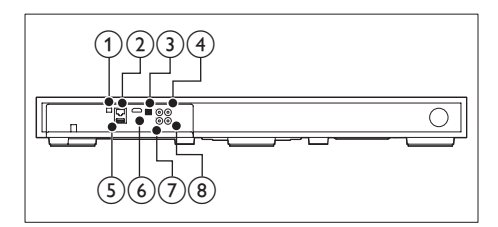

### $(1)$  FM ANTENNA

Σύνδεση στην παρεχόμενη κεραία FM.

### $(2)$  ETHERNET

Σύνδεση στην είσοδο ETHERNET σε μόντεμ ή δρομολογητή ευρείας ζώνης.

### (3) OPTICAL IN

Σύνδεση σε οπτική έξοδο ήχου στην τηλεόραση ή σε ψηφιακή συσκευή.

### (4) VIDEO OUT

Σύνδεση στην είσοδο σύνθετου σήματος βίντεο στην τηλεόραση.

### $(5)$  USB

- Είσοδος ήχου, βίντεο ή εικόνας από συσκευή αποθήκευσης USB.
- Πρόσβαση στο BD-Live.

### $\left($ 6) HDMI OUT  $(ARC)$

Σύνδεση στην είσοδο HDMI στην τηλεόραση.

### $(7)$  AUX IN

Σύνδεση σε αναλογική έξοδο ήχου στην τηλεόραση ή σε αναλογική συσκευή.

### h COAXIAL IN

Σύνδεση σε ομοαξονική έξοδο ήχου στην τηλεόραση ή σε ψηφιακή συσκευή.

### Πλαϊνές υποδοχές

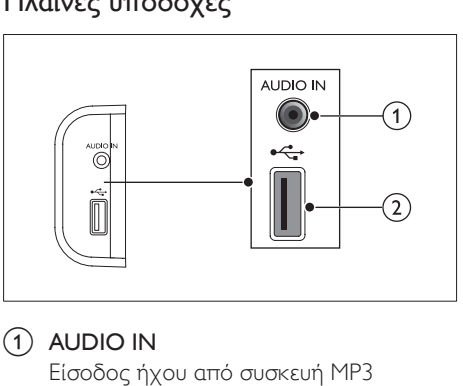

### $(1)$  AUDIO IN

Είσοδος ήχου από συσκευή MP3 (υποδοχή 3,5 χιλ).

### $(2) \leftarrow$

- Είσοδος ήχου, βίντεο ή εικόνας από συσκευή αποθήκευσης USB.
- Πρόσβαση στο BD-Live.

# <span id="page-9-0"></span>3 Τοποθέτηση του SoundStage

Το συγκεκριμένο SoundStage έχει σχεδιαστεί ώστε να τοποθετείται κάτω από την τηλεόρασή σας.

### Προσοχή

- Το SoundStage έχει σχεδιαστεί για τηλεοράσεις βάρους έως και 24 κιλών. Μην τοποθετήσετε πάνω στο SoundStage μια τηλεόραση τύπου CRT.
- Μην τοποθετήσετε το SoundStage σε ασταθή τροχήλατα έπιπλα, βάσεις, στηρίγματα ή τραπέζια. Διαφορετικά το SoundStage μπορεί να πέσει, προκαλώντας σοβαρό τραυματισμό σε παιδιά ή ενήλικες και σοβαρή ζημιά στο προϊόν.
- Βεβαιωθείτε ότι οι οπές εξαερισμού στο πίσω μέρος δεν είναι φραγμένες.
- Μην αλλάζετε τη θέση του SoundStage αφού τοποθετήσετε πάνω του την τηλεόρασή σας.
- 1 Τοποθετήστε το SoundStage σε οποιαδήποτε επίπεδη και σταθερή επιφάνεια κοντά στην τηλεόρασή σας. Στη συνέχεια, τοποθετήστε την τηλεόρασή σας πάνω στο SoundStage.

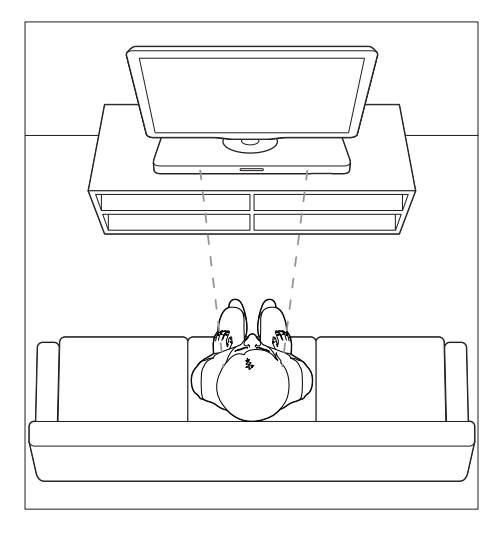

2 Βεβαιωθείτε ότι η βάση της τηλεόρασης έχει τοποθετηθεί στο κέντρο του και ότι δεν κρέμεται πάνω από οποιοδήποτε άκρο.

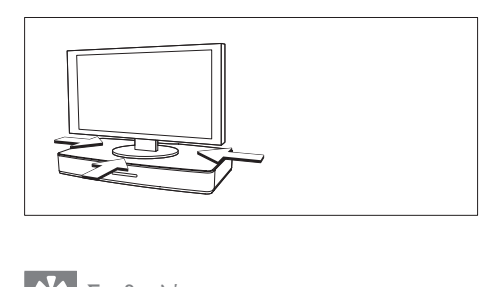

### Συμβουλή

- Αν η βάση της τηλεόρασης είναι πολύ μεγάλη για να την τοποθετήσετε πάνω στο SoundStage, τοποθετήστε το SoundStage σε άλλη θέση, όπως σε ένα ανοιχτό ράφι κάτω από την τηλεόραση. Ωστόσο, μην το τοποθετήσετε μακριά από την τηλεόρασή σας, ώστε να μπορείτε να συνδέσετε το καλώδιο ήχου. Μπορείτε επίσης να τοποθετήσετε την τηλεόρασή σας στον τοίχο πάνω από το SoundStage.
- Αν η τηλεόρασή σας συνοδεύεται από εξάρτημα στερέωσης, τοποθετήστε το σύμφωνα με τις οδηγίες του κατασκευαστή και ρυθμίστε την πρόσδεση αφού τοποθετήσετε την τηλεόραση πάνω στο SoundStage.
- Αν θέλετε να τοποθετήσετε το SoundStage σε εσοχή ή πάνω σε κάποιο ράφι, φροντίστε η πρόσοψη του SoundStage να βρίσκεται όσο το δυνατόν πιο κοντά στο μπροστινό άκρο του ραφιού, για βέλτιστη απόδοση του ήχου.
- Αν θέλετε να τοποθετήσετε το SoundStage σε τοίχο, φροντίστε να υπάρχει απόσταση τουλάχιστον 3 εκατοστών μεταξύ του τοίχου και του πίσω μέρους του SoundStage.

# <span id="page-10-2"></span><span id="page-10-0"></span>4 Σύνδεση και ρύθμιση

Αυτή η ενότητα σάς βοηθά να συνδέσετε το SoundStage σε μια τηλεόραση και σε άλλες συσκευές και στη συνέχεια να διαμορφώσετε τις ρυθμίσεις του.

Για πληροφορίες σχετικά με τις βασικές συνδέσεις του SoundStage και των αξεσουάρ του, ανατρέξτε στον Οδηγό γρήγορης εκκίνησης.

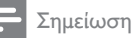

- Για τα στοιχεία αναγνώρισης και τις τυπικές τιμές τροφοδοσίας, ανατρέξτε στην πινακίδα που βρίσκεται στην πίσω πλευρά ή στη βάση του προϊόντος.
- Προτού πραγματοποιήσετε ή αλλάξετε συνδέσεις, βεβαιωθείτε ότι όλες οι συσκευές έχουν αποσυνδεθεί από την πρίζα.

### Σύνδεση σε τηλεόραση

Συνδέστε το SoundStage σε τηλεόραση για να παρακολουθήσετε βίντεο. Μπορείτε να ακούτε τον ήχο της τηλεόρασης μέσω του SoundStage.

Χρησιμοποιήστε τη βέλτιστη ποιότητα σύνδεσης που διαθέτει το SoundStage και η τηλεόρασή σας.

### <span id="page-10-1"></span>Επιλογή 1: Σύνδεση σε τηλεόραση μέσω HDMI (ARC)

### Βέλτιστη ποιότητα βίντεο

Το SoundStage υποστηρίζει την έκδοση HDMI με κανάλι επιστροφής ήχου (ARC). Αν η τηλεόρασή σας είναι συμβατή με το πρότυπο HDMI ARC, μπορείτε να ακούτε τον ήχο της τηλεόρασης μέσω του SoundStage, χρησιμοποιώντας μόνο ένα καλώδιο HDMI.

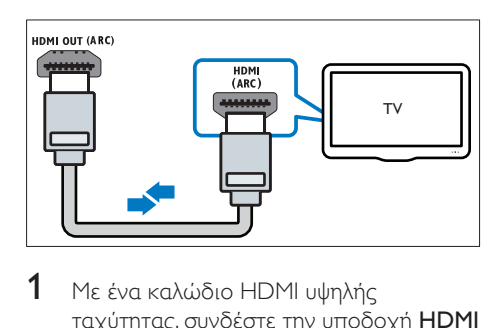

- $1$  Με ένα καλώδιο HDMI υψηλής ταχύτητας, συνδέστε την υποδοχή HDMI OUT (ARC) του SoundStage με την υποδοχή HDMI ARC της τηλεόρασης.
	- Η υποδοχή HDMI ARC της τηλεόρασης μπορεί να φέρει διαφορετική σήμανση. Για λεπτομέρειες, ανατρέξτε στο εγχειρίδιο χρήσης της τηλεόρασης.
- 2 Στην τηλεόρασή σας, ενεργοποιήστε τις λειτουργίες HDMI-CEC. Για λεπτομέρειες, ανατρέξτε στο εγχειρίδιο χρήσης της τηλεόρασης.
	- Με τη λειτουργία HDMI-CEC μπορείτε να ελέγξετε με ένα μόνο τηλεχειριστήριο όλες τις συμβατές με CEC συσκευές που είναι συνδεδεμένες μέσω HDMI. Για παράδειγμα, μπορείτε να ρυθμίσετε την ένταση ήχου στην τηλεόραση και στο SoundStage.
- $3$  Εάν δεν μπορείτε να ακούσετε τον ήχο της τηλεόρασης μέσω του SoundStage, [ρυθμίστε τον ήχο μη αυτόματα](#page-13-1) (δείτε 'Ρύθμιση του ήχου' στη σελίδα [12](#page-13-1)).

### Επιλογή 2: Σύνδεση σε τηλεόραση μέσω τυπικής σύνδεσης HDMI

#### Βέλτιστη ποιότητα βίντεο

Αν η τηλεόρασή σας δεν είναι συμβατή με το HDMI ARC, συνδέστε το SoundStage στην τηλεόραση μέσω τυπικής σύνδεσης HDMI.

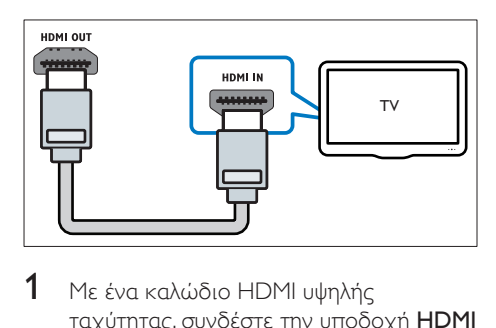

- 1 Με ένα καλώδιο HDMI υψηλής ταχύτητας, συνδέστε την υποδοχή HDMI OUT (ARC) του SoundStage με την υποδοχή HDMI της τηλεόρασης.
- 2 [Συνδέστε ένα καλώδιο ήχου για να](#page-12-1)  [ακούτε τον ήχο της τηλεόρασης μέσω](#page-12-1)  [του SoundStage](#page-12-1) (δείτε 'Σύνδεση ήχου από την τηλεόραση και άλλες συσκευές' στη σελίδα [11](#page-12-1)).
- $3$  Στην τηλεόρασή σας, ενεργοποιήστε τις λειτουργίες HDMI-CEC. Για λεπτομέρειες, ανατρέξτε στο εγχειρίδιο χρήσης της τηλεόρασης.
	- [Με τη λειτουργία HDMI-CEC](#page-13-2)  [μπορείτε να ελέγξετε με ένα](#page-13-2)  [μόνο τηλεχειριστήριο όλες τις](#page-13-2)  [συμβατές με CEC συσκευές που](#page-13-2)  [είναι συνδεδεμένες μέσω HDMI. Για](#page-13-2)  [παράδειγμα, μπορείτε να ρυθμίσετε](#page-13-2)  [την ένταση ήχου στην τηλεόραση και](#page-13-2)  [στο SoundStage](#page-13-2) (δείτε 'Ρύθμιση του EasyLink (έλεγχος HDMI-CEC)' στη σελίδα [12](#page-13-2)).
- $4$  Eάν δεν μπορείτε να ακούσετε τον ήχο [της τηλεόρασης μέσω του SoundStage,](#page-13-1)  [ρυθμίστε τον ήχο μη αυτόματα](#page-13-1) (δείτε 'Ρύθμιση του ήχου' στη σελίδα [12](#page-13-1)).

#### Σημείωση

• Εάν η τηλεόρασή σας διαθέτει υποδοχή DVI, μπορείτε να χρησιμοποιήσετε προσαρμογέα HDMI/ DVI για σύνδεση στην τηλεόραση. Ωστόσο, ορισμένα από τα χαρακτηριστικά ενδέχεται να μην είναι διαθέσιμα.

### <span id="page-11-0"></span>Επιλογή 3: Σύνδεση σε τηλεόραση μέσω εικόνας σύνθετου σήματος

### Βασική ποιότητα βίντεο

Εάν η τηλεόρασή σας δεν διαθέτει υποδοχές HDMI, χρησιμοποιήστε μια σύνδεση βίντεο σύνθετου σήματος. Η σύνδεση σύνθετου σήματος δεν υποστηρίζει βίντεο υψηλής ευκρίνειας.

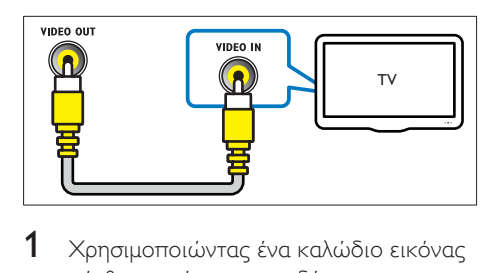

- 1 Χρησιμοποιώντας ένα καλώδιο εικόνας σύνθετου σήματος, συνδέστε την υποδοχή VIDEO OUT του SoundStage με την υποδοχή VIDEO IN της τηλεόρασης.
	- Η υποδοχή εικόνας σύνθετου σήματος μπορεί να φέρει τη σήμανση AV IN, COMPOSITE ή BASEBAND.
- 2 [Συνδέστε ένα καλώδιο ήχου για να](#page-12-1)  [ακούτε τον ήχο της τηλεόρασης μέσω](#page-12-1)  [του SoundStage](#page-12-1) (δείτε 'Σύνδεση ήχου από την τηλεόραση και άλλες συσκευές' στη σελίδα [11](#page-12-1)).
- 3 Κατά την παρακολούθηση τηλεοπτικών προγραμμάτων, πατήστε επανειλημμένα SOURCE στο SoundStage για να επιλέξετε τη σωστή είσοδο ήχου.
- 4 Για την παρακολούθηση βίντεο, μεταβείτε στο σωστό κανάλι εισόδου βίντεο. Για λεπτομέρειες, ανατρέξτε στο εγχειρίδιο χρήσης της τηλεόρασης.

### <span id="page-12-1"></span><span id="page-12-0"></span>Σύνδεση ήχου από την τηλεόραση και άλλες συσκευές

Μέσω του SoundStage, μπορείτε να μεταδίδετε ήχο από την τηλεόραση ή από άλλες συσκευές.

Χρησιμοποιήστε την καλύτερη ποιότητα σύνδεσης που διαθέτουν η τηλεόραση, το SoundStage και οι υπόλοιπες συσκευές σας.

#### Σημείωση

• [Όταν το SoundStage και η τηλεόραση συνδέονται](#page-10-1)  [μέσω HDMI ARC, δεν απαιτείται σύνδεση ήχου](#page-10-1) (δείτε 'Επιλογή 1: Σύνδεση σε τηλεόραση μέσω HDMI (ARC)' στη σελίδα [9](#page-10-1)).

### Επιλογή 1: Σύνδεση ήχου μέσω ψηφιακού οπτικού καλωδίου

### Βέλτιστη ποιότητα ήχου

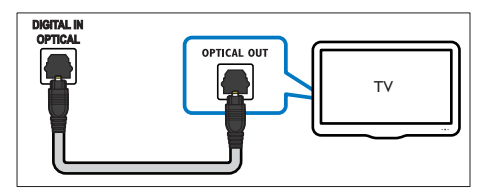

- 1 Με ένα οπτικό καλώδιο, συνδέστε την υποδοχή OPTICAL IN του SoundStage στην υποδοχή OPTICAL OUT της τηλεόρασης ή κάποιας άλλης συσκευής.
	- Η ψηφιακή οπτική υποδοχή μπορεί να φέρει τη σήμανση SPDIF ή SPDIF OUT.

### Επιλογή 2: Σύνδεση ήχου μέσω ψηφιακού ομοαξονικού καλωδίου

Καλή ποιότητα ήχου

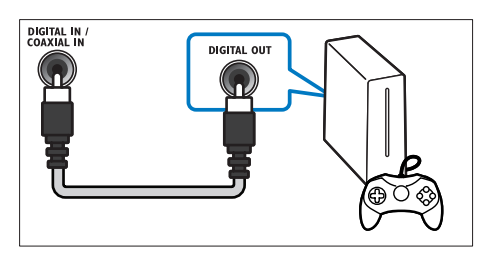

- 1 Με ένα ομοαξονικό καλώδιο, συνδέστε την υποδοχή COAXIAL IN του SoundStage στην υποδοχή COAXIAL/ DIGITAL OUT της τηλεόρασης ή κάποιας άλλης συσκευής.
	- Η ψηφιακή ομοαξονική υποδοχή μπορεί να φέρει τη σήμανση DIGITAL AUDIO OUT.

### Επιλογή 3: Σύνδεση ήχου μέσω καλωδίων αναλογικού ήχου

Βασική ποιότητα ήχου

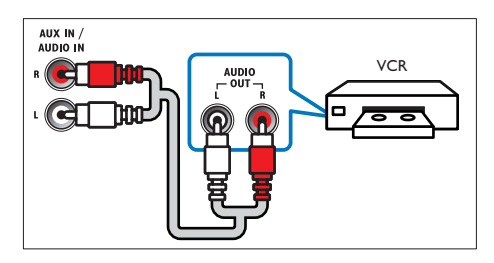

1 Με ένα αναλογικό καλώδιο, συνδέστε την υποδοχή IN AUX IN του SoundStage στην υποδοχή AUDIO OUT της τηλεόρασης ή κάποιας άλλης συσκευής.

### <span id="page-13-2"></span><span id="page-13-0"></span>Ρύθμιση του EasyLink (έλεγχος HDMI-CEC)

Το SoundStage υποστηρίζει Philips EasyLink, που χρησιμοποιεί το πρωτόκολλο HDMI-CEC (Έλεγχος ηλεκτρονικών καταναλωτικών προϊόντων). Ο χειρισμός των συμβατών με EasyLink συσκευών που συνδέονται μέσω HDMI είναι δυνατός με ένα μόνο τηλεχειριστήριο.

#### Σημείωση

- Ανάλογα με τον κατασκευαστή, το HDMI-CEC είναι γνωστό με διάφορα ονόματα. Για πληροφορίες σχετικά με τη συσκευή σας, ανατρέξτε στο εγχειρίδιο χρήσης.
- Η Philips δεν εγγυάται 100% διαλειτουργικότητα με όλες τις συσκευές HDMI-CEC.

#### Πριν ξεκινήσετε

- Συνδέστε το SoundStage σε συσκευή συμβατή με HDMI-CEC μέσω μιας σύνδεσης HDMI.
- Εφαρμόστε τις απαραίτητες συνδέσεις που περιγράφονται στον οδηγό γρήγορης εκκίνησης και έπειτα ορίστε στην τηλεόραση την αντίστοιχη πηγή για το SoundStage.

### <span id="page-13-3"></span>Ενεργοποίηση του EasyLink

- **1** Πατήστε <del>Λ</del>.<br>**2** Επιλέξτε **Γ**Ρι
- 2 Επιλέξτε [Ρύθμιση] και πατήστε OK.
- 3 Επιλέξτε [EasyLink] > [EasyLink]<sup>&</sup>gt; [Ενεργοποίηση] .
- 4 Στην τηλεόραση και τις άλλες συνδεδεμένες συσκευές, ενεργοποιήστε τον έλεγχο HDMI-CEC. Για λεπτομέρειες, ανατρέξτε στο εγχειρίδιο χρήσης της τηλεόρασης ή άλλων συσκευών.
	- Στην τηλεόρασή σας, ορίστε ως έξοδο ήχου τον ενισχυτή (αντί για τα ηχεία της τηλεόρασης). Για λεπτομέρειες, ανατρέξτε στο εγχειρίδιο χρήσης της τηλεόρασης.

### Κουμπιά ελέγχου EasyLink

Με το EasyLink, μπορείτε να χειρίζεστε το SoundStage, την τηλεόραση και άλλες συνδεδεμένες συσκευές συμβατές με HDMI-CEC, με ένα και μόνο τηλεχειριστήριο.

- [Αναπαραγωγή με ένα πάτημα] (Λειτουργία αναπαραγωγής με ένα πάτημα): Αν υπάρχει δίσκος βίντεο στη μονάδα δίσκου, πατήστε  $\blacktriangleright$  για να επαναφέρετε την τηλεόραση από τη λειτουργία αναμονής και στη συνέχεια εκτελέστε αναπαραγωγή του δίσκου.
- [Αναμονή με ένα πάτημα] (Λειτουργία αναμονής με ένα πάτημα): Εάν είναι ενεργοποιημένη η λειτουργία αναμονής με ένα πάτημα στο SoundStage, μπορείτε να μεταβείτε σε αυτή τη λειτουργία μέσω του τηλεχειριστηρίου της τηλεόρασης ή άλλων συσκευών HDMI-CEC.
- [Έλεγχος ήχου συστήματος] (Έλεγχος ήχου συστήματος): Εάν είναι ενεργοποιημένη η λειτουργία ελέγχου ήχου συστήματος, ο ήχος της συνδεδεμένης συσκευής εκπέμπεται αυτόματα από τα ηχεία του SoundStage όταν πραγματοποιείτε αναπαραγωγή της συσκευής.
- [Αντιστοίχιση εισόδου ήχου (Audio Input Mapping)] (Αντιστοίχιση εισόδων ήχου): Αν δεν λειτουργεί ο έλεγχος ήχου συστήματος, [αντιστοιχίστε τη](#page-13-1)  [συνδεδεμένη συσκευή στην κατάλληλη](#page-13-1)  [υποδοχή εισόδου ήχου του SoundStage](#page-13-1) (δείτε 'Ρύθμιση του ήχου' στη σελίδα [12](#page-13-1)).

Σημείωση

• Για να αλλάξετε τις ρυθμίσεις ελέγχου EasyLink, πατήστε και επιλέξτε [Ρύθμιση] > [EasyLink].

### <span id="page-13-1"></span>Ρύθμιση του ήχου

Αν δεν μπορείτε να ακούσετε ήχο από μια συνδεδεμένη συσκευή μέσω των ηχείων του SoundStage, δοκιμάστε τα εξής:

- <span id="page-14-0"></span>• [Βεβαιωθείτε ότι έχετε ενεργοποιήσει](#page-13-3)  [το EasyLink σε όλες τις συσκευές](#page-13-3) (δείτε 'Ενεργοποίηση του EasyLink' στη σελίδα [12](#page-13-3)) και
- Στην τηλεόρασή σας, ορίστε ως έξοδο ήχου τον ενισχυτή (αντί για τα ηχεία της τηλεόρασης). Για λεπτομέρειες, ανατρέξτε στο εγχειρίδιο χρήσης της τηλεόρασης και
- στον έλεγχο ήχου του EasyLink.
- 1 Πατήστε <del>Λ</del>.<br>2 Επιλέξτε **Γ**Ρι
- Επιλέξτε [Ρύθμιση] και πατήστε ΟΚ.
- 3 Επιλέξτε [EasyLink] > [Έλεγχος ήχου συστήματος] > [Ενεργοποίηση].
	- Για να αναπαραγάγετε τον ήχο από τα ηχεία της τηλεόρασης, επιλέξτε [Απενεργοποίηση] και παρακάμψτε τα παρακάτω βήματα.
- 4 Επιλέξτε [EasyLink] > [Αντιστοίχιση εισόδου ήχου (Audio Input Mapping)].
- 5 Ακολουθήστε τις οδηγίες επί της οθόνης για να αντιστοιχίσετε τη συνδεδεμένη συσκευή με τις αντίστοιχες εισόδους ήχου του SoundStage.
	- Αν συνδέσετε το SoundStage στην τηλεόραση μέσω υποδοχής HDMI ARC, βεβαιωθείτε ότι ο ήχος της τηλεόρασης είναι αντιστοιχισμένος με την είσοδο ARC του SoundStage.

### <span id="page-14-1"></span>Σύνδεση και ρύθμιση οικιακού δικτύου

Συνδέστε το SoundStage σε ένα δρομολογητή δικτύου και απολαύστε:

- [Μεταδιδόμενο περιεχόμενο πολυμέσων](#page-25-1) (δείτε 'Περιήγηση σε υπολογιστή μέσω DLNA' στη σελίδα [24](#page-25-1))
- [Smart TV](#page-23-1) (δείτε 'Περιήγηση στο Smart TV' στη σελίδα [22](#page-23-1))
- [Εφαρμογές BD Live](#page-17-0) (δείτε 'BD-Live σε Blu-ray' στη σελίδα [16\)](#page-17-0)

• [Ενημέρωση λογισμικού](#page-33-1) (δείτε 'Ενημέρωση λογισμικού μέσω Internet' στη σελίδα [32\)](#page-33-1)

### Προσοχή

• Εξοικειωθείτε με το δρομολογητή δικτύου, το λογισμικό του διακομιστή πολυμέσων και τις αρχές λειτουργίας των δικτύων. Εάν είναι απαραίτητο, διαβάστε τα έγγραφα τεκμηρίωσης που συνοδεύουν τις συσκευές δικτύου. Η Philips δεν φέρει ευθύνη για τυχόν απώλεια, φθορά ή καταστροφή δεδομένων.

### Πριν ξεκινήσετε

- Για την υπηρεσία Smart TV και τις ενημερώσεις του λογισμικού, βεβαιωθείτε ότι ο δρομολογητής δικτύου έχει πρόσβαση στο Internet με σύνδεση υψηλής ταχύτητας και ότι δεν περιορίζεται από τείχη προστασίας ή άλλα συστήματα ασφαλείας.
- Εφαρμόστε τις απαραίτητες συνδέσεις που περιγράφονται στον οδηγό γρήγορης εκκίνησης και έπειτα ορίστε στην τηλεόραση την αντίστοιχη πηγή για το SoundStage.

### <span id="page-14-2"></span>Εγκατάσταση ενσύρματου δικτύου

### Τι χρειάζεστε

- Καλώδιο δικτύου (ευθύ καλώδιο RJ45).
- Δρομολογητή δικτύου (με ενεργοποιημένη τη λειτουργία DHCP).

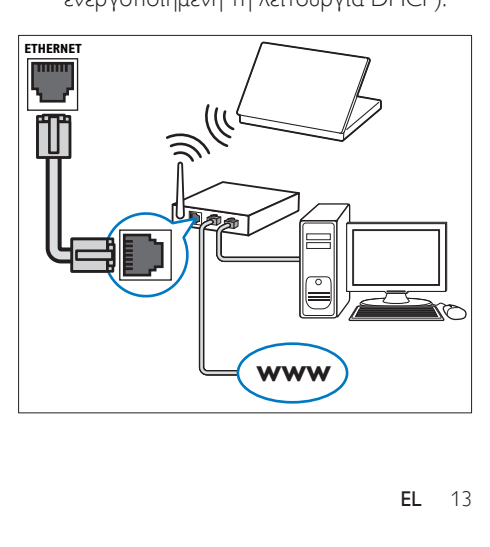

- <span id="page-15-0"></span>1 Χρησιμοποιώντας ένα καλώδιο δικτύου, συνδέστε την υποδοχή ETHERNET του SoundStage με το δρομολογητή δικτύου.
- **2** Πατήστε <del>Λ</del>.<br>3 Επιλέξτε ΓΡι
- 3 Επιλέξτε [Ρύθμιση] και πατήστε OK.<br>4 Επιλέξτε [Δικτύου] > ΓΕνκατάσταση
- 4 Επιλέξτε [Δικτύου] > [Εγκατάσταση δικτύου] > [Ενσύρματο (Ethernet)].
- 5 Ακολουθήστε τις οδηγίες επί της οθόνης για να ολοκληρώσετε τη ρύθμιση.
	- Εάν η σύνδεση αποτύχει, επιλέξτε [Επανάληψη] και κατόπιν πατήστε OK.
- 6 Επιλέξτε [Ολοκλήρωση] και κατόπιν πατήστε OK για έξοδο.
	- Για να δείτε τις ρυθμίσεις δικτύου, επιλέξτε [Ρύθμιση] > [Δικτύου] > [Προβολή ρυθμίσεων δικτύου].

### Εξατομίκευση ονόματος δικτύου

Δώστε ένα όνομα στο SoundStage, για να το αναγνωρίζετε εύκολα στο οικιακό σας δίκτυο.

- **1** Πατήστε <del>Λ</del>.<br>2 Επιλέξτε ΓΡά
- 2 Επιλέξτε [Ρύθμιση] και πατήστε OK.<br>3 Επιλέξτε [Δικτύου] > ΓΟνουάστε το
- 3 Επιλέξτε [Δικτύου] > [Ονομάστε το προϊόν σας:].
- 4 Πατήστε το Αλφαριθμητικά πλήκτρα για να εισαγάγετε ένα όνομα.
- 5 Επιλέξτε **[Τέλος]** και κατόπιν πατήστε OK για έξοδο.

# 5 Χρήση του SoundStage

Αυτή η ενότητα θα σας βοηθήσει να χρησιμοποιήσετε το SoundStage για την αναπαραγωγή πολυμέσων από πολλές πηγές.

#### Πριν ξεκινήσετε

- Πραγματοποιήστε τις απαραίτητες συνδέσεις που περιγράφονται στον Οδηγό γρήγορης εκκίνησης και στο Εγχειρίδιο χρήσης.
- Πραγματοποιήστε μετάβαση της τηλεόρασης στη σωστή πηγή για το SoundStage.

### Πρόσβαση στο μενού αρχικής σελίδας

Το αρχικό μενού παρέχει εύκολη πρόσβαση σε συνδεδεμένες συσκευές, ρυθμίσεις εικόνας και ήχου, καθώς επίσης και σε άλλα χρήσιμα χαρακτηριστικά του SoundStage.

- 1 Πατήστε <del>Λ</del>.
	- » Εμφανίζεται το αρχικό μενού.
- 2 Πατήστε Πλήκτρα πλοήγησης και OK για να επιλέξετε τα παρακάτω:
	- [αναπαραγωγή δίσκου]: Ξεκινήστε την αναπαραγωγή του δίσκου.
	- [αναζήτηση USB]: Περιήγηση στο περιεχόμενο του USB.
	- [Smart TV]: Είσοδος στο Smart TV.
	- [αναζήτηση υπολογιστή]: Περιήγηση στο περιεχόμενο του υπολογιστή.
	- [Ρύθμιση]: Πρόσβαση σε μενού για την αλλαγή ρυθμίσεων βίντεο, ήχου κ.α.
- $3$  Πατήστε  $\bigstar$  για έξοδο.

### <span id="page-16-0"></span>Δίσκοι

Το SoundStage μπορεί να αναπαράγει δίσκους DVD, VCD, CD και Blu-ray. Επίσης, μπορεί να αναπαραγάγει δίσκους που φτιάξατε στο σπίτι, όπως δίσκους CD-R με φωτογραφίες, βίντεο και μουσική.

1 Τοποθετήστε ένα δίσκο στο SoundStage.<br>2 Fάν η αναπαραγωνή του δίσκου δεν

- 2 Εάν η αναπαραγωγή του δίσκου δεν ξεκινήσει αυτόματα, πατήστε DISC ή επιλέξτε [αναπαραγωγή δίσκου] από το αρχικό μενού.
- $3$  Χρησιμοποιήστε το τηλεχειριστήριο για [να ελέγξετε την αναπαραγωγή](#page-16-1) (δείτε 'Κουμπιά αναπαραγωγής' στη σελίδα [15](#page-16-1)).
	- Κατά την αναπαραγωγή των δίσκων Blu-ray, είναι φυσιολογικό να ακούγεται ένας μικρός θόρυβος. Αυτό δεν σημαίνει ότι το SoundStage είναι ελαττωματικό.

### <span id="page-16-1"></span>Κουμπιά αναπαραγωγής

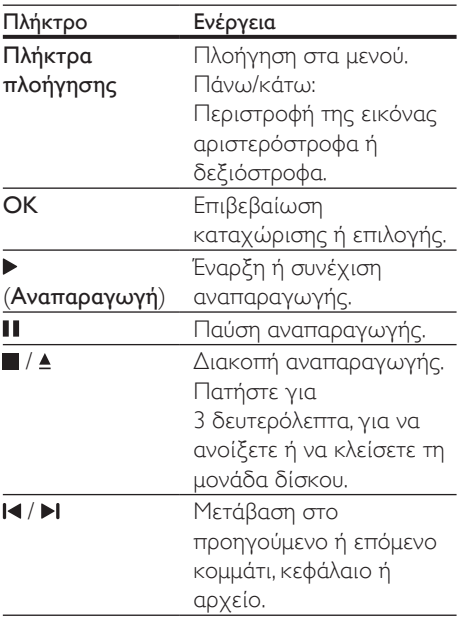

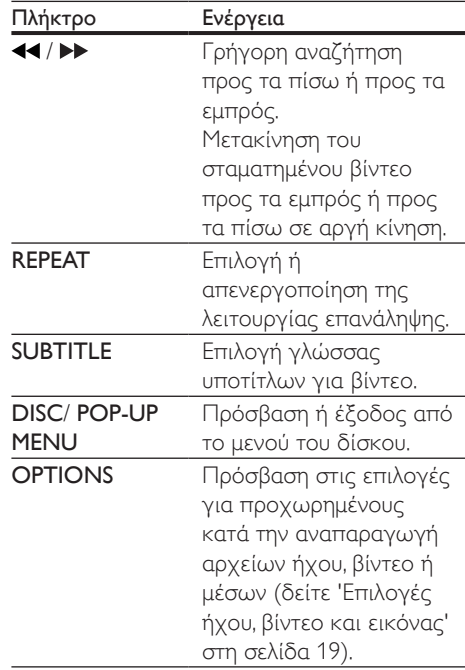

### <span id="page-16-2"></span>Συγχρονισμός εικόνας και ήχου

Εάν ο ήχος και το βίντεο δεν είναι συγχρονισμένα, καθυστερήστε τον ήχο ώστε να ταιριάζει με το βίντεο.

- **1** Πατήστε **Η**Ι.<br>**2** Πατήστε τα
- Πατήστε τα Πλήκτρα πλοήγησης (αριστερά/δεξιά) για να επιλέξετε [Audio sync] και κατόπιν πατήστε OK.
- 3 Πατήστε τα Πλήκτρα πλοήγησης (πάνω/ κάτω) για να συγχρονίσετε τον ήχο με το βίντεο.
- 4 Πατήστε OK για επιβεβαίωση.

### Αναπαραγωγή δίσκου Blu-ray 3D

Το SoundStage έχει τη δυνατότητα αναπαραγωγής βίντεο Blu-ray 3D. Πριν από την αναπαραγωγή ενός δίσκου 3D, διαβάστε την προειδοποίηση για την υγεία σχετικά με την παρακολούθηση σε 3D.

### Τι χρειάζεστε

- Μια τηλεόραση 3D
- Γυαλιά 3D συμβατά με την τηλεόραση 3D
- Ένα βίντεο 3D Blu-ray
- Ένα καλώδιο HDMI υψηλής ταχύτητας
- 1 Με το καλώδιο HDMI υψηλής ταχύτητας, συνδέστε το SoundStage σε μια τηλεόραση συμβατή με 3D.
- 2 Βεβαιωθείτε ότι είναι ενεργοποιημένη η ρύθμιση βίντεο 3D. Πατήστε <del>ή</del> και επιλέξτε διαδοχικά [Ρύθμιση] > [Βίντεο] > [Προβολή βίντεο 3D] > [Αυτόματο].
	- Για αναπαραγωγή δίσκου 3D σε λειτουργία 2D, επιλέξτε [Απενεργοποίηση].
- $3$  Πραγματοποιήστε αναπαραγωγή ενός δίσκου Blu-ray 3D και φορέστε τα γυαλιά 3D.
	- Κατά τη διάρκεια αναζήτησης βίντεο και σε ορισμένες λειτουργίες αναπαραγωγής, το βίντεο προβάλλεται σε 2D. Η προβολή του βίντεο θα επανέλθει σε 3D όταν συνεχίσετε την αναπαραγωγή.
	- Σημείωση

• Για να αποφύγετε το τρεμόπαιγμα, αλλάξτε τη φωτεινότητα της οθόνης.

### <span id="page-17-1"></span>Λειτουργία έξτρα προβολής σε Bluray

Σε δίσκους Blu-ray που υποστηρίζουν τη λειτουργία έξτρα προβολής, μπορείτε να δείτε πρόσθετο περιεχόμενο όπως σχόλια, σε ένα μικρό παράθυρο μέσα στην οθόνη. Η λειτουργία έξτρα προβολής είναι επίσης γνωστή ως picture-in-picture.

- 1 Ενεργοποιήστε τη λειτουργία έξτρα προβολής στο μενού του δίσκου Blu-ray.
- 2 Κατά την αναπαραγωγή της ταινίας, πατήστε OPTIONS.
	- » Εμφανίζεται το μενού επιλογών.
- 3 Επιλέξτε [Επιλογή PIP] > [PIP].
	- Ανάλογα με το βίντεο, εμφανίζεται το μενού PIP [1] ή [2].
	- Για να απενεργοποιήσετε τη λειτουργία έξτρα προβολής, επιλέξτε [Απενεργοποίηση].
- 4 Επιλέξτε [2η γλώσσα ήχου] ή [2η γλώσσα υπότιτλων].
- 5 Επιλέξτε μια γλώσσα και κατόπιν πατήστε OK.

### <span id="page-17-0"></span>BD-Live σε Blu-ray

Στους δίσκους Blu-ray με περιεχόμενο BD-Live, μπορείτε να αποκτήσετε πρόσβαση σε πρόσθετες λειτουργίες, όπως συνομιλίες μέσω Internet με το σκηνοθέτη, τελευταία τρέιλερ ταινιών, παιχνίδια, ταπετσαρίες και ήχους κλήσης.

Οι υπηρεσίες BD-Live διαφέρουν από δίσκο σε δίσκο.

### Τι χρειάζεστε

- Ένα δίσκο Blu-ray με περιεχόμενο BD-Live
- μια συσκευή αποθήκευσης USB με τουλάχιστον 1 GB ελεύθερης μνήμης
- $1$  Συνδέστε το SoundStage σε ένα οικιακό δίκτυο με πρόσβαση στο Internet.
- $2$  Συνδέστε μια συσκευή αποθήκευσης USB στην υποδοχή <del>«ζ»</del> στη δεξιά πλευρά του SoundStage, για λήψη BD-Live.
- 3 Πατήστε και επιλέξτε [Ρύθμιση] > [Για προχωρημένους] > [Ασφάλεια BD-Live] > [Απενεργοποίηση].
	- Για να απενεργοποιήσετε το BD-Live, επιλέξτε [Ενεργοποίηση].
- $4$  Επιλέξτε το εικονίδιο BD-Live στο μενού δίσκου και κατόπιν πατήστε OK.
	- » Το BD-Live αρχίζει να φορτώνει. Ο χρόνος φόρτωσης εξαρτάται από το δίσκο και τη σύνδεσή σας στο Internet.
- $5$  Πατήστε τα Πλήκτρα πλοήγησης για να πλοηγηθείτε στο BD-Live και πατήστε OK για να επιλέξετε ένα στοιχείο.

<span id="page-18-0"></span>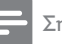

#### Σημείωση

• Για να εκκαθαρίσετε τη μνήμη στη συσκευή αποθήκευσης, πατήστε και επιλέξτε διαδοχικά [Ρύθμιση] > [Για προχωρημένους] > [Απαλοιφή μνήμης].

### <span id="page-18-1"></span>Ακούστε μουσική μέσω **Bluetooth**

Μέσω Bluetooth, συνδέστε το SoundStage με μια συσκευή Bluetooth (όπως iPad, iPhone, iPod touch, τηλέφωνο Android ή φορητός υπολογιστής), ώστε να μπορείτε να ακούσετε τα αρχεία ήχου που είναι αποθηκευμένα στη συσκευή μέσω του SoundStage.

#### Τι χρειάζεστε

- Μια συσκευή Bluetooth που υποστηρίζει το προφίλ Bluetooth A2DP ή AVRCP, με έκδοση Bluetooth 2.1 + EDR.
- Η εμβέλεια λειτουργίας μεταξύ του SoundStage και μιας συσκευής Bluetooth είναι περίπου 10 μέτρα.
- 1 Πατήστε επανειλημμένα SOURCE για να επιλέξετε τη λειτουργία Bluetooth. » Εμφανίζεται στην οθόνη η ένδειξη [BT].
- $2$  Στη συσκευή Bluetooth, ενεργοποιήστε το Bluetooth, αναζητήστε το όνομα του SoundStage και επιλέξτε το για να ξεκινήσετε τη σύνδεση (για το πώς να ενεργοποιήσετε το Bluetooth, ανατρέξτε στο εγχειρίδιο χρήσης της συσκευής Bluetooth).
	- Αν σας ζητηθεί κωδικός πρόσβασης, πληκτρολογήστε "0000".
- 3 Περιμένετε ώσπου να ακούσετε ένα ηχητικό σήμα από το προϊόν.
	- » Όταν η σύνδεση Bluetooth ολοκληρωθεί με επιτυχία, στην οθόνη εμφανίζεται η ένδειξη [BT\_RE].
	- » Αν η σύνδεση αποτύχει, στην οθόνη ενδείξεων εμφανίζεται ακόμα η ένδειξη [BT].
- 4 Επιλέξτε και αναπαραγάγετε αρχεία ήχου ή μουσική στη συσκευή Bluetooth.
	- Εάν λάβετε κάποια κλήση κατά τη διάρκεια της αναπαραγωγής, η αναπαραγωγή διακόπτεται προσωρινά.
	- Αν διακοπεί η μετάδοση μουσικής, τοποθετήστε τη συσκευή Bluetooth πιο κοντά στο SoundStage.
- 5 Για να εξέλθετε από τη λειτουργία Bluetooth, επιλέξτε μια άλλη πηγή.
	- Όταν επιστρέφετε στη λειτουργία Bluetooth, η σύνδεση Bluetooth παραμένει ενεργή.

### Σημείωση

- Η μετάδοση μουσικής ενδέχεται να διακόπτεται από τυχόν εμπόδια που παρεμβάλλονται μεταξύ της συσκευής και του SoundStage, όπως ο τοίχος, το μεταλλικό πλαίσιο που καλύπτει τη συσκευή ή άλλες συσκευές που λειτουργούν στην ίδια συχνότητα.
- Αν θέλετε να συνδέσετε το SoundStage με άλλη συσκευή Bluetooth, πατήστε παρατεταμένα στο τηλεχειριστήριο για να αποσυνδέσετε τη συνδεδεμένη συσκευή Bluetooth.

### Αναπαραγωγή μουσικής μέσω NFC

Η τεχνολογία NFC (Near Field Communication - Επικοινωνία κοντινού πεδίου) καθιστά δυνατή την ασύρματη επικοινωνία μικρής εμβέλειας μεταξύ συσκευών που διαθέτουν τη λειτουργία NFC, όπως κινητά τηλέφωνα.

### Τι χρειάζεστε

- Μια συσκευή Bluetooth με λειτουργία NFC.
- Για τη σύζευξη, πατήστε τη συσκευή NFC στην ετικέτα NFC του προϊόντος.
- Η εμβέλεια λειτουργίας μεταξύ της κύριας μονάδας (αριστερό και δεξί ηχείο) και μιας συσκευής NFC είναι περίπου 10 μέτρα.
- <span id="page-19-0"></span>1 Ενεργοποιήστε τη λειτουργία NFC στη συσκευή Bluetooth (για λεπτομέρειες, ανατρέξτε στο εγχειρίδιο χρήσης της συσκευής σας).
- 2 Πατήστε τη συσκευή NFC στην ετικέτα NFC του προϊόντος μέχρι να ακούσετε ένα ηχητικό σήμα από το προϊόν.
	- » Η συσκευή NFC είναι συνδεδεμένη με αυτό το προϊόν μέσω Bluetooth. Εμφανίζεται η ένδειξη [BT].
- $3$  Επιλέξτε και αναπαραγάγετε αρχεία ήχου ή μουσική στη συσκευή NFC.
	- Για να διακόψετε τη σύνδεση, πατήστε ξανά τη συσκευή NFC στην ετικέτα NFC αυτού του προϊόντος.

### Αρχεία δεδομένων

Το SoundStage έχει τη δυνατότητα αναπαραγωγής αρχείων εικόνας, ήχου και βίντεο που περιέχονται σε ένα δίσκο ή μια συσκευή αποθήκευσης USB. Πριν από την αναπαραγωγή ενός αρχείου, βεβαιωθείτε ότι η μορφή των αρχείων υποστηρίζεται από το SoundStage.

- 1 Πραγματοποιήστε αναπαραγωγή των αρχείων από ένα δίσκο ή μια συσκευή αποθήκευσης USB.
- 2 Για διακοπή της αναπαραγωγής, πατήστε .
	- Για συνέχιση της αναπαραγωγής βίντεο από το σημείο που διακόπηκε, πατήστε .
	- Για αναπαραγωγή του βίντεο από την αρχή, πατήστε το OK.
	- Σημείωση
	- Για αναπαραγωγή αρχείων DivX με προστασία DRM, συνδέστε το SoundStage σε τηλεόραση μέσω καλωδίου HDMI.

### Υπότιτλοι

Εάν το βίντεο διαθέτει υπότιτλους σε πολλές γλώσσες, επιλέξτε γλώσσα υποτίτλων.

### Σημείωση

- Βεβαιωθείτε ότι το αρχείο υπότιτλων έχει ακριβώς το ίδιο όνομα με το αρχείο βίντεο. Για παράδειγμα, εάν το όνομα του αρχείου βίντεο είναι "movie.avi", αποθηκεύστε το αρχείο υποτίτλων ως "movie.srt" ή "movie.sub".
- Το SoundStage υποστηρίζει τις εξής μορφές αρχείων: .srt, .sub, .txt, .ssa, .ass, smi και .sami. Εάν οι υπότιτλοι δεν εμφανίζονται σωστά, αλλάξτε το σύνολο χαρακτήρων.
- 1 Κατά την αναπαραγωγή βίντεο, πατήστε SUBTITLE για να επιλέξετε γλώσσα.
- **2** Για βίντεο DivX, αν οι υπότιτλοι δεν εμφανίζονται σωστά, προχωρήστε στα παρακάτω βήματα για να αλλάξετε το σύνολο χαρακτήρων.
- 3 Πατήστε OPTIONS.
	- » Εμφανίζεται το μενού επιλογών.
- 4 Επιλέξτε [Ρύθμιση χαρακτήρων ] και στη συνέχεια επιλέξτε ένα σετ χαρακτήρων που υποστηρίζει τους υπότιτλους.

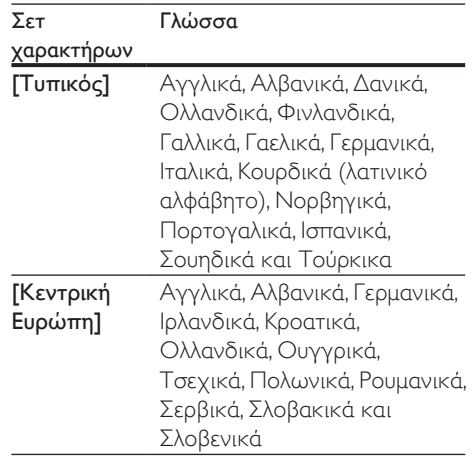

<span id="page-20-0"></span>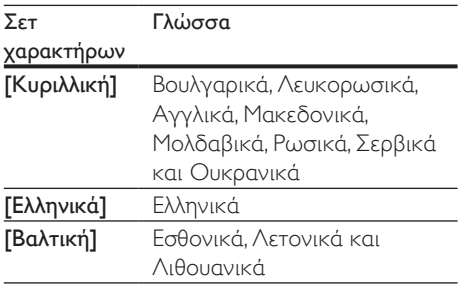

### κωδικός VOD για DivX

Προτού αγοράσετε βίντεο DivX και τα αναπαραγάγετε στο SoundStage, δηλώστε το SoundStage στη διεύθυνση www.divx.com με τον κωδικό DivX VOD.

- **1** Πατήστε <del>Λ</del>.<br>**2** Επιλέξτε **Γ**Ρι
- 2 Επιλέξτε [Ρύθμιση] και πατήστε OK.<br>3 Επιλέξτε (Για προχωρημένους) >
- 3 Επιλέξτε [Για προχωρημένους]<sup>&</sup>gt; [Κωδικός VOD DivX®].
	- » Εμφανίζεται ο κωδικός εγγραφής DivX VOD για το SoundStage.

### <span id="page-20-2"></span>Συσκευές αποθήκευσης USB

Μπορείτε να απολαύσετε εικόνες, ήχο και βίντεο από μια συσκευή αποθήκευσης USB, π.χ. μια συσκευή MP4 ή μια ψηφιακή κάμερα.

### Τι χρειάζεστε

- Μια συσκευή αποθήκευσης USB, διαμορφωμένη για συστήματα αρχείων FAT ή NTFS και συμβατή με το πρότυπο Mass Storage Class.
- [Ένα αρχείο πολυμέσων σε μία από τις](#page-35-0)  [υποστηριζόμενες μορφές αρχείων](#page-35-0) (δείτε 'Φορμά αρχείων' στη σελίδα [34](#page-35-0)).

• Εάν χρησιμοποιείτε ένα καλώδιο επέκτασης USB, διανομέα USB ή συσκευή πολλαπλής ανάγνωσης USB, η συσκευή αποθήκευσης USB ενδέχεται να μην αναγνωρίζεται.

- 1 Συνδέστε μια συσκευή αποθήκευσης USB στην υποδοχή  $\leftarrow$  (USB) του SoundStage.
- $2$  Πατήστε <del>Λ</del>.
- Επιλέξτε **[αναζήτηση USB]** και πατήστε OK.
	- » Εμφανίζεται ένα πρόγραμμα περιήγησης στο περιεχόμενο.
- 4 Επιλέξτε ένα αρχείο και κατόπιν πατήστε OK.
- $5$   $\times$ ρησιμοποιήστε τα κουμπιά [αναπαραγωγής για τον έλεγχο της](#page-16-1)  [αναπαραγωγής](#page-16-1) (δείτε 'Κουμπιά αναπαραγωγής' στη σελίδα [15](#page-16-1)).

### <span id="page-20-1"></span>Επιλογές ήχου, βίντεο και εικόνας

Μπορείτε να χρησιμοποιήσετε προχωρημένες λειτουργίες κατά την αναπαραγωγή αρχείων εικόνας, ήχου και βίντεο από ένα δίσκο ή μια συσκευή αποθήκευσης USB.

### <span id="page-20-3"></span>Επιλογές ήχου

Κατά την αναπαραγωγή ήχου, επαναλάβετε ένα κομμάτι ήχου, ένα δίσκο ή ένα φάκελο.

- $1$  Πατήστε επανειλημμένα **OPTIONS** για να μεταβείτε κυκλικά στις παρακάτω λειτουργίες:
	- Επανάληψη της αναπαραγωγής του τρέχοντος κομματιού ή αρχείου.
	- Επανάληψη όλων των κομματιών στο δίσκο ή στο φάκελο.
	- Απενεργοποίηση της λειτουργίας επανάληψης.

Σημείωση

### <span id="page-21-0"></span>Επιλογές βίντεο

Κατά την παρακολούθηση βίντεο, ορίστε επιλογές όπως υπότιτλους, γλώσσα διαλόγων, αναζήτηση ώρας και ρυθμίσεις εικόνας. Ανάλογα με την πηγή του βίντεο, ορισμένες επιλογές δεν είναι διαθέσιμες.

- 1 Πατήστε OPTIONS.
	- » Εμφανίζεται το μενού επιλογών βίντεο.
- 2 Πατήστε το Πλήκτρα πλοήγησης και το OK για να επιλέξετε και να αλλάξετε:
	- [Πληροφορίες]:Προβολή πληροφοριών για την τρέχουσα αναπαραγωγή.
	- [Γλώσσα διαλόγων]: Επιλογή γλώσσας διαλόγων για βίντεο.
	- [Γλώσσα υπότιτλων]: Επιλογή γλώσσας υποτίτλων για βίντεο.
	- [Αλλαγή υπότιτλων]: Αλλαγή της θέσης των υποτίτλων στην οθόνη.
	- [Ρύθμιση χαρακτήρων ]: Επιλέξτε ένα σετ χαρακτήρων που υποστηρίζει υπότιτλους DivX.
	- [Αναζήτηση χρόνου]: Μετάβαση σε συγκεκριμένο μέρος του βίντεο με εισαγωγή του χρόνου της σκηνής.
	- [2η γλώσσα ήχου]: Επιλογή δεύτερης γλώσσας διαλόγων για το βίντεο Blu-ray.
	- [2η γλώσσα υπότιτλων]: Επιλογή δεύτερης γλώσσας υπότιτλων για το βίντεο Blu-ray.
	- [Τίτλοι]: Επιλογή συγκεκριμένου τίτλου.
	- [Κεφάλαια]: Επιλογή συγκεκριμένου κεφαλαίου.
	- [Λίστα γωνιών]: Επιλογή διαφορετικής γωνίας κάμερας.
	- [Μενού]: Εμφάνιση του μενού δίσκου.
	- [Επιλογή PIP]: Εμφάνιση παραθύρου Picture-in-Picture κατά την αναπαραγωγή δίσκου Blu-ray που υποστηρίζει έξτρα προβολή.
	- [Ζουμ]: Μεγέθυνση σκηνής ή εικόνας βίντεο. Πατήστε τα Πλήκτρα πλοήγησης (αριστερά/δεξιά) για να επιλέξετε συντελεστή ζουμ.
- [Επανάληψη]: Επανάληψη κεφαλαίου ή τίτλου.
- [Επανάληψη A-B]: Επισήμανση δύο σημείων σε ένα κεφάλαιο ή κομμάτι για επανάληψη αναπαραγωγής ή απενεργοποίηση της λειτουργίας επανάληψης.
- [Ρυθμίσεις εικόνας]: Επιλογή προκαθορισμένης ρύθμισης χρώματος.

### <span id="page-21-1"></span>Επιλογές εικόνας

Κατά την προβολή μιας εικόνας, μεγεθύνετε την εικόνα, περιστρέψτε την, προσθέστε κινούμενα γραφικά σε slideshow και αλλάξτε τις ρυθμίσεις εικόνας.

- 1 Πατήστε OPTIONS.
	- » Εμφανίζεται το μενού επιλογών εικόνας.
- 2 Πατήστε το Πλήκτρα πλοήγησης και το OK για να επιλέξετε και να αλλάξετε τις ακόλουθες ρυθμίσεις:
	- [Πληροφορίες]: Εμφάνιση πληροφοριών εικόνας.
	- [Περιστροφή +90]: Περιστροφή της εικόνας δεξιόστροφα κατά 90 μοίρες.
	- [Περιστροφή -90]: Περιστροφή της εικόνας αριστερόστροφα κατά 90 μοίρες.
	- [Ζουμ]: Μεγέθυνση σκηνής ή εικόνας βίντεο. Πατήστε τα Πλήκτρα πλοήγησης (αριστερά/δεξιά) για να επιλέξετε συντελεστή ζουμ.
	- [Διάρκεια ανά διαφάνεια]: Επιλέξτε την ταχύτητα εμφάνισης κάθε εικόνας σε μια παρουσίαση.
	- [Κινούμενα γραφικά διαφάνειας]: Επιλογή κινούμενων γραφικών για το slideshow.
	- [Ρυθμίσεις εικόνας]: Επιλογή προκαθορισμένης ρύθμισης χρώματος.
	- [Επανάληψη]: Επανάληψη επιλεγμένου φακέλου.

### <span id="page-22-1"></span><span id="page-22-0"></span>Μουσική παρουσίαση

Εάν τα αρχεία εικόνας και ήχου βρίσκονται αποθηκευμένα στον ίδιο δίσκο/στην ίδια συσκευή αποθήκευσης USB, μπορείτε να δημιουργήσετε μια μουσική παρουσίαση.

- 1 Επιλέξτε ένα κομμάτι ήχου και πατήστε OK.
- $2$  Πατήστε  $\Rightarrow$  BACK και μεταβείτε στο φάκελο εικόνων.
- 3 Επιλέξτε μια εικόνα και κατόπιν πατήστε για έναρξη της παρουσίασης.
- $4$  Πατήστε για διακοπή της παρουσίασης.
- $5$  Πατήστε ξανά  $\blacksquare$  για διακοπή της μουσικής.

#### Σημείωση

• [Βεβαιωθείτε ότι τα φορμά εικόνας και ήχου](#page-37-0)  [υποστηρίζονται από το SoundStage](#page-37-0) (δείτε 'USB' στη σελίδα [36\)](#page-37-0).

### Ραδιόφωνο

Μπορείτε να ακούτε ραδιόφωνο FM στο SoundStage, καθώς και να αποθηκεύσετε έως και 40 ραδιοφωνικούς σταθμούς.

### Σημείωση

- Η συχνότητα AM και το ψηφιακό ραδιόφωνο δεν υποστηρίζονται.
- Εάν δεν ανιχνευτεί στερεοφωνικό σήμα, θα σας ζητηθεί να εγκαταστήσετε ξανά τους ραδιοφωνικούς σταθμούς.
- 1 Συνδέστε την κεραία FM στην είσοδο του FM ANTENNA SoundStage.
	- Για βέλτιστη λήψη, τοποθετήστε την κεραία μακριά από την τηλεόρασή σας ή άλλες πηγές ακτινοβολίας.
- 2 Πατήστε το RADIO στο τηλεχειριστήριο για να μεταβείτε στην πηγή ραδιοφώνου.
	- » Εάν έχετε ήδη εγκαταστήσει τους ραδιοφωνικούς σταθμούς,

αναπαράγεται το τελευταίο κανάλι που είχατε ακούσει.

- » Εάν δεν έχετε εγκαταστήσει κανένα ραδιοφωνικό σταθμό, εμφανίζεται το μήνυμα [AUTO INSTALL...PRESS PLAY] στην οθόνη ενδείξεων. Πατήστε για να εγκαταστήσετε τους ραδιοφωνικούς σταθμούς.
- $3$  Χρησιμοποιήστε το τηλεχειριστήριο για να ακούσετε ή να αλλάξετε ραδιοφωνικούς σταθμούς.

### Κουμπιά αναπαραγωγής

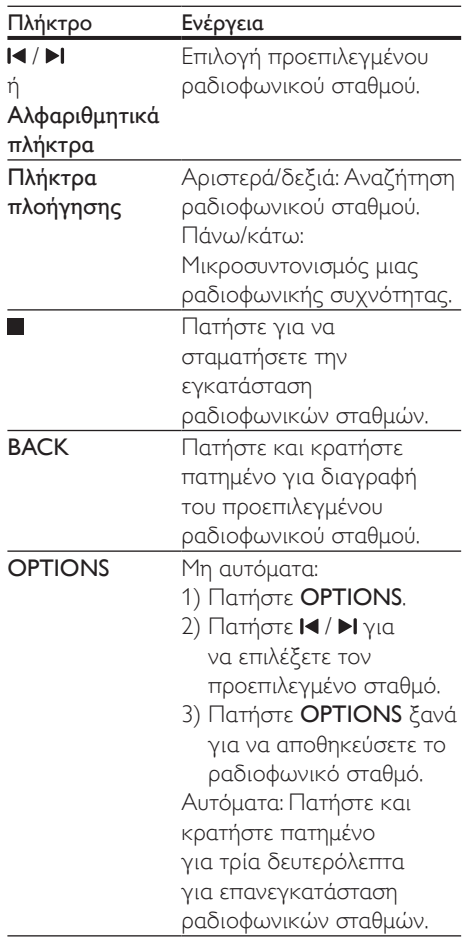

<span id="page-23-0"></span>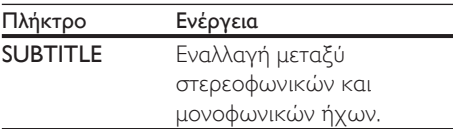

### <span id="page-23-3"></span>Βήμα συντονισμού

Σε ορισμένες χώρες, μπορείτε να πραγματοποιήσετε εναλλαγή του βήματος συντονισμού FM 50 kHz και 100 kHz.

- 1 Πατήστε το RADIO στο τηλεχειριστήριο για να μεταβείτε στην πηγή ραδιοφώνου.
- **2** Πατήστε ...<br>**3** Πατήστε πα
- 3 Πατήστε παρατεταμένα το (Αναπαραγωγή) για εναλλαγή μεταξύ 50 kHz και 100 kHz.

### Συσκευή MP3

Συνδέστε μια συσκευή MP3 για να πραγματοποιήσετε αναπαραγωγή αρχείων ήχου.

### Τι χρειάζεστε

- Μια συσκευή MP3.
- Ένα καλώδιο στερεοφωνικού ήχου 3,5 χιλ.
- 1 Με το καλώδιο στερεοφωνικού ήχου 3,5 χιλ., συνδέστε τη συσκευή MP3 στην υποδοχή AUDIO IN του SoundStage.
	- Αν χρησιμοποιείτε καλώδιο στερεοφωνικού ήχου 6,5 χιλ., συνδέστε τη συσκευή MP3 στο SoundStage χρησιμοποιώντας μια υποδοχή μετατροπής 3,5 χιλ. - 6,5 χιλ.
- 2 Πατήστε SOURCE επανειλημμένα μέχρι να εμφανιστεί το [AUDIO] στην οθόνη ενδείξεων.
- $3$  Πατήστε τα κουμπιά στη συσκευή MP3 για επιλογή και αναπαραγωγή αρχείων ήχου.

### <span id="page-23-1"></span>Περιήγηση στο Smart TV

Με το Smart TV, έχετε πρόσβαση σε μια πληθώρα διαδικτυακών εφαρμογών και ειδικά σχεδιασμένων τοποθεσιών. Για διαδραστικές συζητήσεις αναφορικά με τις υπηρεσίες Smart TV, επισκεφθείτε το φόρουμ του Smart TV στη διεύθυνση www.supportforum.philips.com

### Σημείωση

- Η Koninklijke Philips Electronics N.V. δεν φέρει καμία απολύτως ευθύνη για περιεχόμενο που προέρχεται από τους παρόχους των υπηρεσιών Smart TV.
- $1$  Συνδέστε το SoundStage σε ένα οικιακό [δίκτυο με υψηλής ταχύτητας πρόσβαση](#page-14-1)  [στο Internet](#page-14-1) (δείτε 'Σύνδεση και ρύθμιση οικιακού δικτύου' στη σελίδα [13](#page-14-1)).
- **2** Πατήστε <del>Λ</del>.<br>**3** Επιλέξτε **Γ**Sr
- 3 Επιλέξτε [Smart TV] και πατήστε OK.
- 4 Ακολουθήστε τις οδηγίες επί της οθόνης για να επιβεβαιώσετε το εμφανιζόμενο μήνυμα.
	- » Εμφανίζεται η αρχική σελίδα του Smart TV.
- $5$  Χρησιμοποιήστε το τηλεχειριστήριο [για να επιλέξετε εφαρμογές και να](#page-23-2)  [εισαγάγετε κείμενο \(π.χ. διεύθυνση email,](#page-23-2)  [διεύθυνση URL, κωδικό πρόσβασης](#page-23-2)  [κ.λπ.\)](#page-23-2) (δείτε 'Πλοήγηση στο Smart TV' στη σελίδα [22](#page-23-2)).

### <span id="page-23-2"></span>Πλοήγηση στο Smart TV

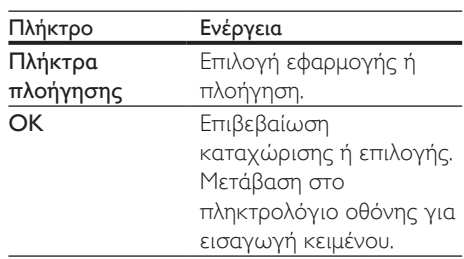

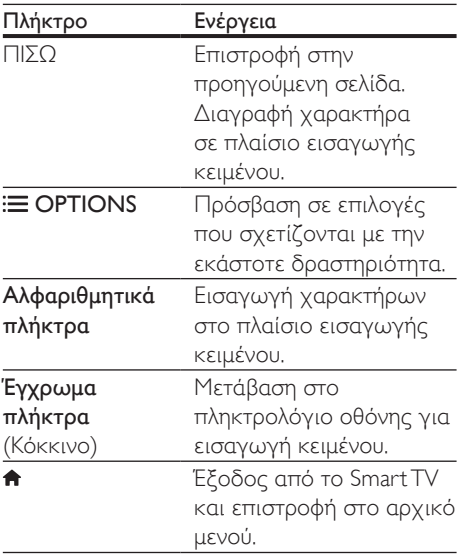

### Χρήση πληκτρολογίου ή ποντικιού USB-HID

#### Τι χρειάζεστε

- Έναν ενσύρματο ή ασύρματο διανομέα και πληκτρολόγιο ή ποντίκι USB, συμβατό με την κατηγορία USB-HID (Συσκευή ανθρώπινης διασύνδεσης).
- 1 Συνδέστε ένα πληκτρολόγιο ή ένα ποντίκι USB στην υποδοχή <del>«ζ</del> (USB) του SoundStage.
	- Για να συνδέσετε μια ασύρματη συσκευή USB, συνδέστε τον ασύρματο δέκτη στην υποδοχή USB στο SoundStage. Για λεπτομέρειες, ανατρέξτε στο εγχειρίδιο χρήστη της ασύρματης συσκευής USB.
- **2** Πατήστε  $\hat{\mathbf{r}}$ .
- 3 Επιλέξτε [Προτιμώμενες] > [Διάταξη πληκτρολογ.].
- 4 Επιλέξτε γλώσσα.
	- » Ενεργοποιείται το τυπικό πληκτρολόγιο για τη γλώσσα αυτή.
- 5 Χρησιμοποιήστε το πληκτρολόγιο για να πληκτρολογήσετε τους χαρακτήρες ή το ποντίκι για να πλοηγηθείτε στην ιστοσελίδα.
	- Ο κέρσορας του ποντικιού USB-HID δεν λειτουργεί στο Smart TV, ούτε σε ανοιχτές διαδικτυακές σελίδες.
	- Τα πλήκτρα πολυμέσων δεν υποστηρίζονται σε ορισμένα πληκτρολόγια.

### Διαγραφή ιστορικού αναζήτησης

Διαγράψτε το ιστορικό αναζήτησης για να διαγράψετε κωδικούς πρόσβασης, cookies και δεδομένα περιήγησης από το SoundStage.

- **1** Πατήστε <del>Λ</del>.<br>2 Επιλέξτε ΓΡί
- 2 Επιλέξτε [Ρύθμιση] και πατήστε OK.<br>3 Επιλέξτε [Δικτύου] > ΓΔιαγοαφή μνή
- 3 Επιλέξτε [Δικτύου] > [Διαγραφή μνήμης Smart TV].
- 4 Πατήστε OK για επιβεβαίωση.

### Ενοικίαση ηλεκτρονικού βίντεο

Μέσω του SoundStage μπορείτε να ενοικιάσετε βίντεο από ηλεκτρονικά καταστήματα. Μπορείτε να δείτε τα ενοικιασμένα βίντεο τώρα ή οποιαδήποτε άλλη στιγμή.

Πολλά ηλεκτρονικά καταστήματα προσφέρουν μια τεράστια ποικιλία βίντεο, με διαφορετικές τιμές, χρονικές περιόδους και όρους ενοικίασης. Σε ορισμένα καταστήματα απαιτείται δημιουργία λογαριασμού προκειμένου να μπορείτε να ενοικιάσετε βίντεο.

### Τι χρειάζεστε

- μια συσκευή αποθήκευσης USB με τουλάχιστον 8 GB ελεύθερης μνήμης.
- 1 [Συνδέστε το SoundStage σε ένα οικιακό](#page-14-1)  [δίκτυο με υψηλής ταχύτητας πρόσβαση](#page-14-1)  [στο Internet](#page-14-1) (δείτε 'Σύνδεση και ρύθμιση οικιακού δικτύου' στη σελίδα [13](#page-14-1)).
- <span id="page-25-0"></span>2 Εισαγάγετε μια κενή συσκευή αποθήκευσης USB στην υποδοχή  $\leftarrow$ (USB) του SoundStage και ακολουθήστε τις οδηγίες επί της οθόνης για να τη διαμορφώσετε.
	- Μετά την ολοκλήρωση της διαμόρφωσης, αφήστε τη συσκευή αποθήκευσης USB στην υποδοχή  $\leftarrow$  (USB).
	- Μετά τη διαμόρφωση, η συσκευή αποθήκευσης USB δεν θα είναι πλέον συμβατή με υπολογιστές και φωτογραφικές μηχανές, εκτός κι αν τη διαμορφώσετε ξανά με λειτουργικό σύστημα Linux.
- $3$  Πατήστε  $\bigstar$ .
- 4 Επιλέξτε [Smart TV] και πατήστε OK.
	- » Εμφανίζονται οι διαθέσιμες online υπηρεσίες στη χώρα σας.
- $5$  Επιλέξτε ένα κατάστημα βίντεο και πατήστε OK.
- 6 Ακολουθήστε τις οδηγίες επί της οθόνης για να ενοικιάσετε ή να παρακολουθήσετε ένα βίντεο. Εάν σας ζητηθεί, εισαγάγετε τις απαραίτητες πληροφορίες για να δημιουργήσετε ένα λογαριασμό ή να συνδεθείτε στο λογαριασμό σας στο κατάστημα.
	- » Γίνεται λήψη του βίντεο στη συσκευή αποθήκευσης USB. Μπορείτε να το παρακολουθήσετε μόνο στο SoundStage.
- 7 [Χρησιμοποιήστε τα κουμπιά](#page-16-1)  [αναπαραγωγής για να ελέγξετε](#page-16-1)  [την αναπαραγωγή](#page-16-1) (δείτε 'Κουμπιά αναπαραγωγής' στη σελίδα [15](#page-16-1)).
	- Αν δεν μπορέσετε να αναπαραγάγετε ένα βίντεο, ελέγξτε αν η μορφή του αρχείου υποστηρίζεται από το SoundStage.

### <span id="page-25-1"></span>Περιήγηση σε υπολογιστή μέσω DLNA

Μπορείτε να προσπελάσετε και αναπαραγάγετε αρχεία εικόνας, ήχου και βίντεο από έναν υπολογιστή/διακομιστή πολυμέσων στο οικιακό δίκτυο μέσω του SoundStage.

### Πριν ξεκινήσετε

- Εγκαταστήστε στη συσκευή σας μια εφαρμογή διακομιστή πολυμέσων συμβατή με DLNA. Φροντίστε να λάβετε την εφαρμογή που είναι κατάλληλη για τη συσκευή σας. Για παράδειγμα:
	- Windows Media Player 11 ή μεταγενέστερο για Windows
	- Twonky Media Server για Mac ή Windows
- Ενεργοποιήστε το διαμοιρασμό πολυμέσων των αρχείων. Για μεγαλύτερη ευκολία, συμπεριλάβαμε τα βήματα που πρέπει να ακολουθήσετε στις εξής εφαρμογές:
	- [Windows Media Player 11](#page-26-0) (δείτε 'Microsoft Windows Media Player 11' στη σελίδα [25](#page-26-0))
	- [Windows Media Player 12](#page-26-1) (δείτε 'Microsoft Windows Media Player 12' στη σελίδα [25](#page-26-1))
	- [Twonky Media για Mac](#page-27-0) (δείτε 'Macintosh OS X Twonky Media (v4.4.2)' στη σελίδα [26](#page-27-0))

### Σημείωση

• Για περισσότερη βοήθεια σχετικά με αυτές τις εφαρμογές ή άλλους διακομιστές πολυμέσων, ανατρέξτε στο εγχειρίδιο χρήσης του λογισμικού διακομιστή πολυμέσων.

### Ρύθμιση λογισμικού διακομιστή μέσων

Για να είναι δυνατή η κοινή χρήση μέσων, ρυθμίστε το λογισμικό διακομιστή μέσων.

#### Πριν ξεκινήσετε

- [Συνδέστε το SoundStage σε ένα οικιακό](#page-14-1)  [δίκτυο.](#page-14-1) (δείτε 'Σύνδεση και ρύθμιση οικιακού δικτύου' στη σελίδα [13](#page-14-1)) Για καλύτερη ποιότητα βίντεο, όποτε είναι δυνατό χρησιμοποιείτε ενσύρματη σύνδεση.
- Συνδέστε τον υπολογιστή και άλλες συσκευές συμβατές με DLNA στο ίδιο οικιακό δίκτυο.
- Βεβαιωθείτε ότι το τείχος προστασίας του υπολογιστή σας επιτρέπει να εκτελείτε προγράμματα αναπαραγωγής πολυμέσων (ή ότι το λογισμικό του διακομιστή πολυμέσων περιλαμβάνεται στις εξαιρέσεις του τείχους προστασίας).
- Ενεργοποιήστε τον υπολογιστή σας και το δρομολογητή.

### <span id="page-26-0"></span>**Microsoft Windows Media Player 11**

- 1 Εκκινήστε το Windows Media Player στον υπολογιστή σας.
- 2 Επιλέξτε την καρτέλα Βιβλιοθήκη και επιλέξτε Κοινή χρήση πολυμέσων.
- $3$  Tην πρώτη φορά που επιλένετε Κοινή χρήση πολυμέσων,εμφανίζεται μια αναδυόμενη οθόνη. Επιλέξτε το πλαίσιο Κοινή χρήση των πολυμέσων μου και κάντε κλικ στο OK.
	- » Εμφανίζεται η οθόνη Κοινή χρήση πολυμέσων.
- $4$  Στην οθόνη Κοινή χρήση πολυμέσων, βεβαιωθείτε ότι βλέπετε μια συσκευή, επισημασμένη με το χαρακτηρισμό Άγνωστη συσκευή.
	- » Εάν μετά από περίπου ένα λεπτό δεν βλέπετε κάποια άγνωστη συσκευή, βεβαιωθείτε ότι το τείχος προστασίας του υπολογιστή σας δεν αποκλείει τη σύνδεση.
- 5 Επιλέξτε την άγνωστη συσκευή και κάντε κλικ στην επιλογή Αποδοχή.
	- » Εμφανίζεται ένα πράσινο σύμβολο νι δίπλα στη συσκευή.
- 6 Κατά προεπιλογή, το Windows Media Player μοιράζεται αρχεία από αυτούς τους φακέλους: Η μουσική μου, Οι εικόνες μου και Τα βίντεό μου. Εάν τα αρχεία σας βρίσκονται σε άλλους φακέλους, επιλέξτε Βιβλιοθήκη > Προσθήκη στη βιβλιοθήκη.
	- » Εμφανίζεται η οθόνη Προσθήκη στη βιβλιοθήκη.
	- Εάν είναι απαραίτητο, επιλέξτε Επιλογές για προχωρημένους για να εμφανίσετε μια λίστα των παρακολουθούμενων φακέλων.
- 7 Επιλέξτε Οι φάκελοί μου και οι φάκελοι άλλων στους οποίους έχω δυνατότητα πρόσβασης και κάντε κλικ στην επιλογή Προσθήκη.
- 8 Ακολουθήστε τις οδηγίες επί της οθόνης για να προσθέσετε τους άλλους φακέλους που περιέχουν τα αρχεία πολυμέσων σας.

### <span id="page-26-1"></span>**Microsoft Windows Media Player 12**

- 1 Εκκινήστε το Windows Media Player στον υπολογιστή σας.
- $2$  Στο Windows Media Player, επιλέξτε την καρτέλα Ροή και κατόπιν επιλέξτε Ενεργοποίηση ροής πολυμέσων.
	- » Εμφανίζεται η οθόνη Επιλογές ροής πολυμέσων.
- 3 Κάντε κλικ στην επιλογή Ενεργοποίηση ροής πολυμέσων.
	- » Επιστρέφετε στην οθόνη του Windows Media Player.
- 4 Κάντε κλικ στην καρτέλα Ροή και επιλέξτε Περισσότερες επιλογές ροής.
	- » Εμφανίζεται η οθόνη Επιλογές ροής πολυμέσων.
- 5 Βεβαιωθείτε ότι βλέπετε ένα πρόγραμμα πολυμέσων στην οθόνη Τοπικό δίκτυο.
	- » Εάν δεν βλέπετε κάποιο πρόγραμμα πολυμέσων, βεβαιωθείτε ότι το τείχος προστασίας του υπολογιστή σας δεν αποκλείει τη σύνδεση.
- 6 Επιλέξτε το πρόγραμμα μέσων και κάντε κλικ στην επιλογή Επιτρέπεται.
	- » Εμφανίζεται ένα πράσινο βέλος δίπλα στο πρόγραμμα μέσων.
- 7 Κατά προεπιλογή, το Windows Media Player μοιράζεται αρχεία από αυτούς τους φακέλους: Η μουσική μου, Οι εικόνες μου και Τα βίντεό μου. Εάν τα αρχεία σας βρίσκονται σε άλλους φακέλους, κάντε κλικ στην καρτέλα Οργάνωση και επιλέξτε Διαχείριση βιβλιοθηκών > Μουσική.
	- » Εμφανίζεται η οθόνη Τοποθεσίες μουσικής βιβλιοθήκης.
- 8 Ακολουθήστε τις οδηγίες επί της οθόνης για να προσθέσετε τους άλλους φακέλους που περιέχουν τα αρχεία πολυμέσων σας.

### <span id="page-27-0"></span>**Macintosh OS X Twonky Media (v4.4.2)**

- 1 Επισκεφθείτε τη διεύθυνση www.twonkymedia.com για να αγοράσετε το λογισμικό ή να πραγματοποιήσετε λήψη μιας δωρεάν δοκιμαστικής έκδοσης 30 ημερών για το Macintosh σας.
- 2 Εκκινήστε το Twonky Media στο Macintosh.
- 3 Στην οθόνη του Twonky Media Server, επιλέξτε Basic Setup (Βασική ρύθμιση) και First Steps (Πρώτα βήματα).
	- » Εμφανίζεται η οθόνη Πρώτα βήματα.
- 4 Πληκτρολογήστε ένα όνομα για το διακομιστή μέσων σας και κατόπιν κάντε κλικ στην επιλογή Save changes (Αποθήκευση αλλαγών).
- $5$  Πίσω στην οθόνη Twonky Media, επιλέξτε Basic Setup (Βασική ρύθμιση) και Sharing (Κοινή χρήση).
	- » Εμφανίζεται η οθόνη Κοινή χρήση.
- 6 Περιηγηθείτε και επιλέξτε φακέλους για κοινή χρήση και κατόπιν επιλέξτε Save Changes (Αποθήκευση αλλαγών).
	- » Το Macintosh πραγματοποιεί αυτόματα εκ νέου σάρωση στους φακέλους, έτσι ώστε να είναι έτοιμοι για κοινή χρήση.

### Αναπαραγωγή αρχείων από τον υπολογιστή σας

### Σημείωση

• Πριν αναπαραγάγετε περιεχόμενο πολυμέσων από τον υπολογιστή, βεβαιωθείτε ότι το SoundStage είναι συνδεδεμένο στο οικιακό δίκτυο και ότι το λογισμικό του διακομιστή πολυμέσων έχει εγκατασταθεί σωστά.

### $1$  Πατήστε  $\bigstar$ .

- 2 Επιλέξτε **[αναζήτηση υπολογιστή]** και πατήστε OK.
	- » Εμφανίζεται ένα πρόγραμμα περιήγησης στο περιεχόμενο.
- $3$  Επιλέξτε μια συσκευή του δικτύου.
	- » Εμφανίζονται οι φάκελοι που υπάρχουν στην επιλεγμένη συσκευή. Τα ονόματα των φακέλων μπορεί να διαφέρουν, ανάλογα με το διακομιστή πολυμέσων.
	- Αν δεν μπορείτε να δείτε τους φακέλους, φροντίστε να ενεργοποιήσετε την κοινή χρήση πολυμέσων στην επιλεγμένη συσκευή, ώστε το περιεχόμενο να είναι διαθέσιμο για κοινή χρήση.
- 4 Επιλέξτε ένα αρχείο και κατόπιν πατήστε OK.
	- Η εμφάνιση ή η αναπαραγωγή ορισμένων αρχείων πολυμέσων ενδέχεται να μην είναι εφικτή

<span id="page-28-0"></span>λόγω προβλημάτων συμβατότητας. Ελέγξτε τις μορφές αρχείων που υποστηρίζει το SoundStage.

 $5$  Χρησιμοποιήστε τα κουμπιά [αναπαραγωγής για τον έλεγχο της](#page-16-1)  [αναπαραγωγής](#page-16-1) (δείτε 'Κουμπιά αναπαραγωγής' στη σελίδα [15](#page-16-1)).

### <span id="page-28-2"></span>Επιλογή ήχου

Αυτή η ενότητα σάς βοηθά να επιλέξετε τον ιδανικό ήχο για το βίντεο ή τη μουσική σας.

- $1$  Πατήστε ΗΙ.<br>2 Πατήστε Πλ
- 2 Πατήστε Πλήκτρα πλοήγησης (αριστερό/δεξί) για πρόσβαση στις επιλογές ήχου στην οθόνη σας.

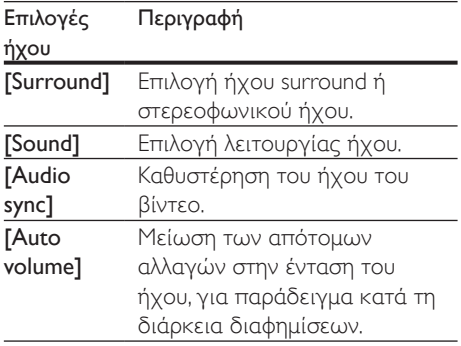

- 3 Ενεργοποιήστε μια επιλογή και πατήστε OK.
- 4 Πατήστε BACK για έξοδο.
	- Εάν δεν πατήσετε ένα κουμπί εντός ενός λεπτού, εξέρχεστε αυτόματα από το μενού.

### <span id="page-28-3"></span>Λειτουργία ήχου surround

Βιώστε μια καθηλωτική εμπειρία ήχου με λειτουργίες ήχου surround.

- $1$  Πατήστε Η.
- **2** Επιλέξτε *[Surround] και πατήστε OK.*
- 3 Πατήστε τα Πλήκτρα πλοήγησης (πάνω/ κάτω) για να επιλέξετε μια ρύθμιση από την οθόνη σας:
	- [Auto]: Ήχος Surround βάσει της ροής ήχου.
	- [Virtual Surround]: Virtual Surround.
	- **[Stereo]**: Στερεοφωνικός ήχος δύο καναλιών. Ιδανικό για ακρόαση μουσικής.
- $4$  Πατήστε OK για επιβεβαίωση.

### <span id="page-28-1"></span>Λειτουργία ήχου

Επιλέξτε προκαθορισμένες λειτουργίες ήχου που ταιριάζουν με το βίντεο ή τη μουσική σας.

- 1 Βεβαιωθείτε ότι στα ηχεία είναι [ενεργοποιημένη η λειτουργία](#page-31-1)  [μετεπεξεργασίας ήχου](#page-31-1) (δείτε 'Ρυθμίσεις ηχείων' στη σελίδα [30\)](#page-31-1).
- **2** Πατήστε Η.<br>**3** Επιλέξτε [Se

3 Επιλέξτε [Sound] και πατήστε OK.

- 4 Πατήστε τα Πλήκτρα πλοήγησης (πάνω/ κάτω) για να επιλέξετε μια ρύθμιση από την οθόνη:
	- [Auto]: Επιλέξτε αυτόματα μια ρύθμιση ήχου με βάση τη ροή ήχου.
	- [Balanced]: Απολαύστε τον αυθεντικό ήχο των ταινιών και της μουσικής σας, χωρίς πρόσθετα ηχητικά εφέ.
	- [Powerful]: Απολαύστε συναρπαστικό ήχο, ιδανικό για βιντεοπαιχνίδια με καταιγιστική δράση ή για ξέφρενα πάρτι.
	- [Bright]: Ζωντανέψτε πληκτικές ταινίες και μουσική προσθέτοντας ηχητικά εφέ.
	- [Clear]: Ακούστε κάθε λεπτομέρεια στη μουσική και πεντακάθαρες φωνές στις ταινίες.
	- [Warm]: Χαλαρώστε και απολαύστε ευδιάκριτη ομιλία και καθαρά φωνητικά.
	- [Personal]: Προσαρμόστε τον ήχο με βάση τις προτιμήσεις σας.
- $5$  Πατήστε OK για επιβεβαίωση.

### <span id="page-29-0"></span>Ισοσταθμιστής

Αλλάξτε τις ρυθμίσεις υψηλής συχνότητας (πρίμα), μεσαίας συχνότητας (μεσαία) και χαμηλής συχνότητας (μπάσα) του SoundStage.

- 1 Πατήστε Η.<br>2 Επιλέξτε Γ.Sα
- 2 Επιλέξτε [Sound] > [Personal] και στη συνέχεια πατήστε Πλήκτρα πλοήγησης (δεξιά).
- $3$  Πατήστε τα Πλήκτρα πλοήγησης (επάνω/κάτω) για να αλλάξετε τη συχνότητα των πρίμων, των μεσαίων και των μπάσων.
- $4$  Πατήστε OK για επιβεβαίωση.

### <span id="page-29-1"></span>Αυτόματη ρύθμιση έντασης ήχου

Ενεργοποιήστε τη λειτουργία αυτόματης ρύθμισης έντασης ήχου για να μειώσετε τις ξαφνικές αλλαγές στην ένταση του ήχου, όπως για παράδειγμα κατά τη διάρκεια τηλεοπτικών διαφημίσεων.

- **1** Πατήστε **ΗΙ.**<br>2 Επιλέξτε ΓΑ
- 2 ΓΕπιλέξτε [Auto volume] και πατήστε OK.<br>3 Πατήστε τα Πλήκτρα πλοήγησης (πάνω)
- Πατήστε τα Πλήκτρα πλοήγησης (πάνω/ κάτω) για να επιλέξετε [Ενεργοποίηση] ή [Απενεργοποίηση].
- $4$  Πατήστε OK για επιβεβαίωση.

# 6 Αλλαγή ρυθμίσεων

Οι ρυθμίσεις του SoundStage είναι ήδη επιλεγμένες με κριτήριο τη μέγιστη απόδοση. Συνιστούμε να τις διατηρήσετε ως έχουν, εκτός και αν θέλετε να αλλάξετε κάποια ρύθμιση για συγκεκριμένο λόγο.

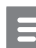

#### Σημείωση

- Δεν είναι δυνατή η αλλαγή μιας ρύθμισης που δεν είναι ενεργοποιημένη.
- Για να επιστρέψετε στο προηγούμενο μενού, πατήστε **BACK**. Για έξοδο από το μενού, πατήστε **ή**

### <span id="page-29-2"></span>Ρυθμίσεις γλώσσας

- **1** Πατήστε <del>Λ</del>.<br>**2** Επιλέξτε ΓΡί
- 2 Επιλέξτε **[Ρύθμιση]** και πατήστε OK.<br>3 Επιλέξτε **(Προτιμώμενες)** και πατήστε
	- Επιλέξτε [Προτιμώμενες] και πατήστε ΟΚ.
- 4 Πατήστε το Πλήκτρα πλοήγησης και το OK για να επιλέξετε και να αλλάξετε:
	- [Γλώσσα μενού]: Επιλογή γλώσσας προβολής για μενού.
	- [Ήχου]: Επιλογή ομιλούμενης γλώσσας για βίντεο.
	- [Διάταξη πληκτρολογ.]: Επιλογή πληκτρολογίου στη γλώσσα σας.
	- [Υπότιτλοι]: Επιλογή γλώσσας υποτίτλων για δίσκους.
	- [Μενού δίσκου]: Επιλογή γλώσσας μενού για δίσκους.

#### Σημείωση

- Εάν δεν είναι διαθέσιμη η γλώσσα δίσκου που προτιμάτε, επιλέξτε [Άλλα] από τη λίστα [και](#page-43-1)  [εισαγάγετε τον τετραψήφιο κωδικό γλώσσας που](#page-43-1)  [βρίσκεται στο πίσω μέρος αυτού του εγχειριδίου](#page-43-1)  [χρήστη](#page-43-1) (δείτε 'Κωδικός γλώσσας' στη σελίδα [42](#page-43-1)).
- Αν επιλέξετε μια γλώσσα που δεν είναι διαθέσιμη σε ένα δίσκο, το SoundStage χρησιμοποιεί την προεπιλεγμένη γλώσσα του δίσκου.

### <span id="page-30-1"></span><span id="page-30-0"></span>Ρυθμίσεις εικόνας και βίντεο

- **1** Πατήστε <del>Λ</del>.<br>2 Επιλέξτε ΓΡι
- 2 Επιλέξτε **[Ρύθμιση]** και πατήστε OK.<br>3 Επιλέξτε **[Βίντεο]** και πατήστε OK.
- 3 Επιλέξτε [Βίντεο] και πατήστε OK.<br>4 Πατήστε το Πλήκτρα πλοήγησης κ
- Πατήστε το Πλήκτρα πλοήγησης και το OK για να επιλέξετε και να αλλάξετε:
	- [Tv type]: Αν το βίντεο δεν εμφανιστεί σωστά, επιλέξτε έναν τύπο τηλεόρασης (σύστημα χρωμάτων).
	- [Οθόνη τηλεόρασης]: Επιλογή της μορφής εικόνας που ταιριάζει στην οθόνη της τηλεόρασης.
	- [Βίντεο HDMI]: Επιλογή της ανάλυσης του σήματος βίντεο που εξάγεται από την έξοδο HDMI OUT (ARC) στο SoundStage. Για να μπορείτε να απολαύσετε την επιλεγμένη ανάλυση, βεβαιωθείτε ότι η τηλεόρασή σας μπορεί να την υποστηρίξει.
	- [Βάθος χρωμάτων HDMI]: Δείτε τον πραγματικό κόσμο να ζωντανεύει στην οθόνη της τηλεόρασής σας, με προβολή ζωντανών εικόνων με πάνω από ένα δισεκατομμύριο χρώματα. Το SoundStage πρέπει να είναι συνδεδεμένο με τηλεόραση με δυνατότητα Deep Color, μέσω καλωδίου HDMI.
	- [Ρυθμίσεις εικόνας]: Επιλογή προκαθορισμένων ρυθμίσεων χρωμάτων για την προβολή βίντεο.
	- [Προβολή βίντεο 3D]: Ρύθμιση βίντεο HDMI για υποστήριξη βίντεο 3D ή 2D.

### Σημείωση

• Εάν θέλετε να αλλάξετε μια ρύθμιση, βεβαιωθείτε ότι η τηλεόραση υποστηρίζει τη νέα ρύθμιση.

### <span id="page-30-2"></span>Ρυθμίσεις ήχου

- **1** Πατήστε <del>Λ</del>.<br>**2** Επιλέξτε [Ρί
- 2 Γεπιλέξτε [Ρύθμιση] και πατήστε OK.<br>3 Γεπιλέξτε [Hyou] και πατήστε OK.
- 3 Επιλέξτε [Ήχου] και πατήστε OK.<br>4 Πατήστε το Πλήκτρα πλούγησης
	- Πατήστε το Πλήκτρα πλοήγησης και το OK για να επιλέξετε και να αλλάξετε:
		- [Νυκτερινή λειτουργία]: Για ακρόαση σε χαμηλή ένταση, μειώστε την ένταση των δυνατών ήχων στο SoundStage. Η νυχτερινή λειτουργία είναι διαθέσιμη μόνο σε δίσκους DVD και Blu-ray με ηχητική επένδυση Dolby Digital, Dolby Digital Plus και Dolby True HD.
		- [Ήχος HDMI]: Ρυθμίστε ή απενεργοποιήστε την έξοδο ήχου HDMI από την τηλεόρασή σας.
		- [Προεπιλ. ρυθμίσεις ήχου] Μπορείτε να επαναφέρετε τις ρυθμίσεις ισοσταθμιστή όλων των λειτουργιών ήχου στις προεπιλεγμένες τιμές.

### <span id="page-30-3"></span>Ρυθμίσεις γονικού ελέγχου

- **1** Πατήστε <del>Λ</del>.<br>**2** Επιλέξτε ΓΡί
- 2 Επιλέξτε **[Ρύθμιση]** και πατήστε OK.<br>3 Επιλέξτε [Προτιμώμενες] και πατήστε
- Επιλέξτε [Προτιμώμενες] και πατήστε ΟΚ.
- $4$  Πατήστε το Πλήκτρα πλοήγησης και το OK για να επιλέξετε και να αλλάξετε:
	- [Αλλαγή κωδικού πρόσβασης]: Μπορείτε να ορίσετε ή να αλλάξετε τον κωδικό πρόσβασης για την πρόσβαση στον γονικό έλεγχο. Εάν δεν διαθέτετε κωδικό πρόσβασης ή τον έχετε ξεχάσει, πληκτρολογήστε 0000.
	- [Γονικός έλεγχος]: Μπορείτε να περιορίσετε την πρόσβαση σε δίσκους που εγγράφονται με ηλικιακές διαβαθμίσεις. Για την αναπαραγωγή όλων των δίσκων ανεξαρτήτως διαβάθμισης, επιλέξτε το επίπεδο 8 ή [Απενεργοποίηση].

### <span id="page-31-3"></span><span id="page-31-0"></span>Ρυθμίσεις εμφάνισης

- **1** Πατήστε <del>Λ</del>.<br>2 Επιλέξτε ΓΡι
- 2 Επιλέξτε [Ρύθμιση] και πατήστε OK.<br>3 Επιλέξτε [Προτιμώμενες] και πατήστ
- 3 Επιλέξτε [Προτιμώμενες] και πατήστε OK.
- 4 Πατήστε το Πλήκτρα πλοήγησης και το OK για να επιλέξετε και να αλλάξετε:
	- [Αυτόματη αλλαγή υπότιτλων]: Ενεργοποίηση ή απενεργοποίηση της αυτόματης επανατοποθέτησης υποτίτλων σε τηλεοράσεις που υποστηρίζουν αυτή τη λειτουργία.
	- [Οθόνη]: Ρύθμιση της φωτεινότητας της μπροστινής οθόνης του SoundStage.
	- [VCD PBC]: Ενεργοποίηση ή απενεργοποίηση της πλοήγησης μενού περιεχομένου δίσκων VCD/ SVCD με τη λειτουργία ελέγχου αναπαραγωγής.

### <span id="page-31-4"></span>Ρυθμίσεις εξοικονόμησης ενέργειας

- **1** Πατήστε <del>Λ</del>.<br>2 Επιλέξτε ΓΡι
- 2 Επιλέξτε **[Ρύθμιση]** και πατήστε OK.<br>3 Επιλέξτε **[Προτιμώμενες]** και πατήστε
- 3 Γεπιλέξτε [Προτιμώμενες] και πατήστε OK.<br>4 Γεωτήστε το Πλήκτρα πλοήγησης και το
- Πατήστε το Πλήκτρα πλοήγησης και το OK για να επιλέξετε και να αλλάξετε:
	- [Προφύλαξη οθόνης]: Μετάβαση του SoundStage σε κατάσταση εξοικονόμησης ενέργειας ύστερα από 10 λεπτά αδράνειας.
	- [Αυτόματη αναμονή]: Μετάβαση του SoundStage σε κατάσταση αναμονής ύστερα από 18 λεπτά αδράνειας. Αυτός ο χρονοδιακόπτης λειτουργεί μόνο κατά την παύση ή τη διακοπή της αναπαραγωγής ενός δίσκου/μιας συσκευής USB.

• [Χρονοδιακόπτης]: Ορισμός της διάρκειας του χρονοδιακόπτη διακοπής λειτουργίας, ώστε το SoundStage να μεταβαίνει σε κατάσταση αναμονής μετά το καθορισμένο χρονικό διάστημα.

### <span id="page-31-1"></span>Ρυθμίσεις ηχείων

- 1 Πατήστε <del>Λ</del>.<br>2 Επιλέξτε ΓΡί
- 2 Επιλέξτε [Ρύθμιση] και πατήστε OK.<br>3 Επιλέξτε [Για προγωρημένους] και
- 3 Επιλέξτε [Για προχωρημένους] και πατήστε OK.
- $4$  Πατήστε το Πλήκτρα πλοήγησης και το OK για να επιλέξετε και να αλλάξετε:
	- [Βελτιωμένος ήχος]: Πατήστε [Ενεργοποίηση] για να ενεργοποιήσετε τη μετεπεξεργασία ήχου στο ηχείο και να ενεργοποιήσετε τις ρυθμίσεις karaoke (εάν το προϊόν σας υποστηρίζει karaoke). Για αναπαραγωγή του αρχικού ήχου του δίσκου, επιλέξτε [Απενεργοποίηση].

### Συμβουλή

• [Πριν επιλέξετε μια προκαθορισμένη λειτουργία](#page-28-1)  [ήχου, ενεργοποιήστε τη μετεπεξεργασία ήχου](#page-28-1) (δείτε 'Λειτουργία ήχου' στη σελίδα [27\)](#page-28-1).

### <span id="page-31-2"></span>Επαναφορά προεπιλεγμένων ρυθμίσεων

- **1** Πατήστε το <del>Λ</del><br>2 Επιλέξτε **ΓΡύθιι**
- 2 Επιλέξτε [Ρύθμιση] και πατήστε OK.<br>3 Επιλέξτε [Για προχωρημένους]
- 3 Επιλέξτε [Για προχωρημένους] > [Επαναφορά προεπιλεγμένων ρυθμίσεων], και στη συνέχεια πατήστε OK.
- <span id="page-32-0"></span>4 Επιλέξτε [ΟΚ] και πατήστε OK για επιβεβαίωση.
	- » Το SoundStage επαναφέρεται στις προεπιλεγμένες ρυθμίσεις, με εξαίρεση ορισμένες ρυθμίσεις όπως ο γονικός έλεγχος και ο κωδικός εγγραφής DivX VOD.

# 7 Ενημέρωση λογισμικού

Η Philips προσπαθεί διαρκώς να βελτιώσει τα προϊόντα της. Για να συνεχίσετε να απολαμβάνετε τις καλύτερες λειτουργίες και υποστήριξη, να ενημερώνετε τακτικά το SoundStage με την πιο πρόσφατη έκδοση λογισμικού.

Συγκρίνετε την τρέχουσα έκδοση του λογισμικού σας με την τελευταία έκδοση που διατίθεται στη διεύθυνση www.philips.com/support. Αν η τρέχουσα έκδοση είναι παλαιότερη από την πιο πρόσφατη έκδοση που διατίθεται στην τοποθεσία υποστήριξης της Philips, ενημερώστε το SoundStage με την τελευταία έκδοση λογισμικού.

### Προσοχή

• Μην εγκαθιστάτε στο προϊόν σας έκδοση λογισμικού παλαιότερη από εκείνη που έχετε ήδη εγκαταστήσει. Η Philips δεν φέρει καμία ευθύνη για προβλήματα που οφείλονται σε υποβάθμιση του λογισμικού.

### Έλεγχος έκδοσης λογισμικού

Ελέγξτε την τρέχουσα έκδοση λογισμικού που είναι εγκατεστημένη στο SoundStage.

- 1 Πατήστε  $\bigstar$ .
- 2 Επιλέξτε [Ρύθμιση] και πατήστε OK.
- 3 Επιλέξτε [Για προχωρημένους]<sup>&</sup>gt; [Πληροφορίες έκδοσης.].
	- » Εμφανίζεται η έκδοση λογισμικού.

### <span id="page-33-0"></span>Ενημέρωση λογισμικού μέσω USB

### Τι χρειάζεστε

- Μια μονάδα USB flash σε μορφή FAT ή NTFS, με μνήμη τουλάχιστον 256MB. Μη χρησιμοποιείτε σκληρό δίσκο USB.
- Υπολογιστή με πρόσβαση στο Internet.
- Ένα βοηθητικό πρόγραμμα αρχειοθέτησης που υποστηρίζει αρχεία μορφής ZIP.

### Βήμα 1: Λήψη της τελευταίας έκδοσης λογισμικού

- $1$  Συνδέστε μια μονάδα USB flash στον υπολογιστή σας.
- 2 Από το πρόγραμμα περιήγησης στο web, μεταβείτε στη διεύθυνση www.philips.com/support.
- $3$  Στην τοποθεσία web της Υποστήριξης Philips, βρείτε το προϊόν σας και εντοπίστε την επιλογή Λογισμικό και προγράμματα οδήγησης.
	- » Η ενημέρωση λογισμικού διατίθεται ως αρχείο zip.
- 4 Αποθηκεύστε το αρχείο zip στο ριζικό κατάλογο της μονάδας USB flash.
- $5$   $\times$ ρησιμοποιήστε το βοηθητικό πρόγραμμα αρχειοθέτησης για να εξαγάγετε το αρχείο ενημέρωσης λογισμικού στο ριζικό κατάλογο.
	- » Τα αρχεία εξάγονται στο φάκελο UPG\_ALL της μονάδας USB flash.
- 6 Αποσυνδέστε τη μονάδα USB flash από τον υπολογιστή σας.

### Βήμα 2: Ενημέρωση του λογισμικού

### Προσοχή

- Μην απενεργοποιείτε το SoundStage και μην αποσυνδέετε τη μονάδα USB flash κατά τη διάρκεια της διαδικασίας ενημέρωσης.
- $1$  Συνδέστε τη μονάδα USB flash που περιέχει το ληφθέν αρχείο στο SoundStage.
	- Βεβαιωθείτε ότι η μονάδα δίσκου είναι κλειστή και δεν περιέχει κανένα δίσκο.
- **2** Πατήστε **<del>π</del>.**<br>**3** Επιλέξτε ΓΡί
- 3 Επιλέξτε [Ρύθμιση] και πατήστε OK.<br>4 Επιλέξτε (Για προχωρημένους) >
- 4 Επιλέξτε [Για προχωρημένους]<sup>&</sup>gt; [Ενημέρωση λογισμικού] > [USB].
- 5 Ακολουθήστε τις οδηγίες επί της οθόνης για να επιβεβαιώσετε την ενημέρωση.
	- » Η ενημέρωση διαρκεί περίπου 5 λεπτά.

### <span id="page-33-1"></span>Ενημέρωση λογισμικού μέσω Internet

- $1$  Συνδέστε το SoundStage σε ένα οικιακό [δίκτυο με πρόσβαση υψηλής ταχύτητας](#page-10-2)  [στο Internet.](#page-10-2) (δείτε 'Σύνδεση και ρύθμιση' στη σελίδα [9](#page-10-2))
- **2** Πατήστε **<del>.</del>**<br>**3** Επιλέξτε ΓΡί
- Επιλέξτε [Ρύθμιση] και πατήστε OK.
- $4$  Επιλέξτε [Για προχωρημένους] > [Ενημέρωση λογισμικού] > [Δικτύου].
	- » Εάν εντοπιστεί μέσο αναβάθμισης, θα σας ζητηθεί να ξεκινήσετε ή να διακόψετε τη διαδικασία ενημέρωσης.
	- » Η λήψη του αρχείου αναβάθμισης μπορεί να διαρκέσει αρκετή ώρα, ανάλογα με την κατάσταση του οικιακού σας δικτύου.
- <span id="page-34-0"></span>5 Ακολουθήστε τις οδηγίες επί της οθόνης για να επιβεβαιώσετε την ενημέρωση.
	- » Η ενημέρωση διαρκεί περίπου 5 λεπτά.
	- » Αφού η ενημέρωση ολοκληρωθεί, το SoundStage απενεργοποιείται και ενεργοποιείται ξανά αυτόματα. Διαφορετικά, αποσυνδέστε το καλώδιο ρεύματος για λίγα δευτερόλεπτα και κατόπιν ξανασυνδέστε το.

# <span id="page-34-3"></span>8 Προδιαγραφές προϊόντος

Σημείωση

• Ο σχεδιασμός και οι προδιαγραφές υπόκεινται σε αλλαγές χωρίς προειδοποίηση.

### <span id="page-34-2"></span>Κωδικοί περιοχών

Η πινακίδα χαρακτηριστικών στο πίσω ή το κάτω μέρος του SoundStage εμφανίζει τις περιοχές που υποστηρίζει.

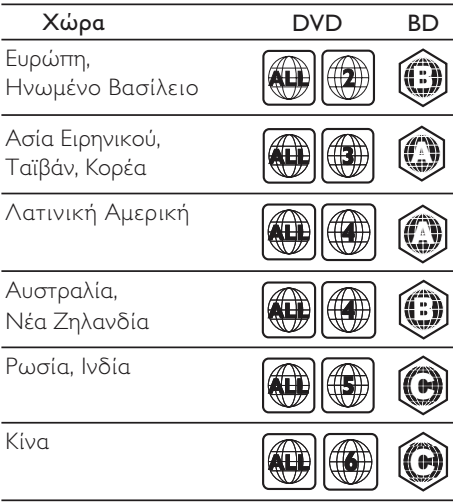

### <span id="page-34-1"></span>Φορμά μέσων

• AVCHD, BD, BD-R/ BD-RE, BD-Video, DVD-Video, DVD+R/+RW, DVD-R/-RW, DVD+R/-R DL, CD-R/CD-RW, Audio CD, Video CD/SVCD, αρχεία εικόνων, MP3 media, WMA media, DivX Plus HD media, συσκευή αποθήκευσης USB

### <span id="page-35-0"></span>Φορμά αρχείων

- Ήχος:
	- .aac, .mka, .mp3, .wma, .wav, .mp4, .m4a, .flac, .ogg
	- .ra (μόνο στην περιοχή Ασίας-Ειρηνικού και στην Κίνα)
- Βίντεο:
	- .avi, .divx, .mp4, .m4v, .mkv, .asf, .wmv, .m2ts, .mpg, .mpeg, .flv, .3gp
	- .rmvb, .rm, .rv (μόνο στην Κίνα και στην περιφέρεια Ασίας-Ειρηνικού)
- Εικόνα: .jpg, .jpeg, .jpe, .gif, .png

### Bluetooth

- Προφίλ Bluetooth: A2DP, AVRCP
- Έκδοση Bluetooth: 2.1+EDR

### Φορμά ήχου

Το SoundStage που διαθέτετε υποστηρίζει τα παρακάτω αρχεία ήχου.

(τα αρχεία .ra υποστηρίζονται μόνο στις περιοχές Ασίας-Ειρηνικού και στην Κίνα)

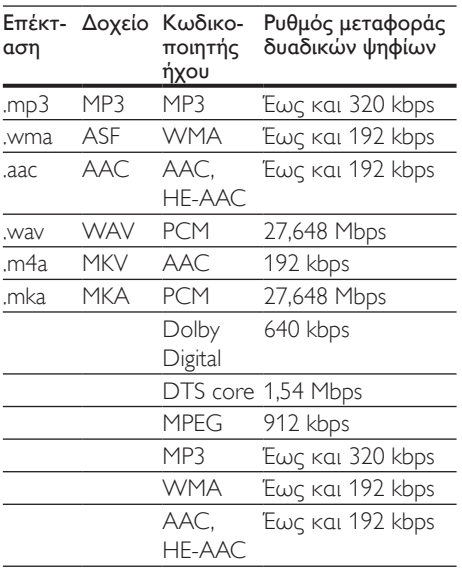

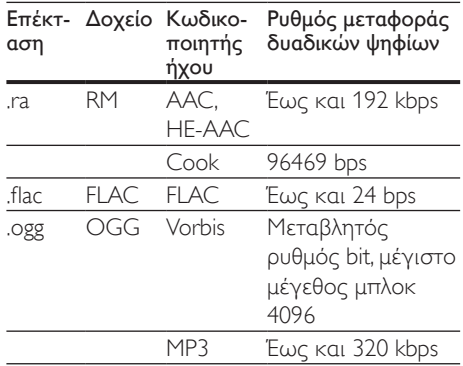

### Μορφές βίντεο

Αν έχετε τηλεόραση υψηλής ευκρίνειας, το SoundStage επιτρέπει την αναπαραγωγή των αρχείων βίντεο με:

- Ανάλυση: 1920 x 1080 pixel σε
- Ρυθμό καρέ: 6 ~ 30 καρέ ανά δευτερόλεπτο.

#### Αρχεία .avi με AVI container

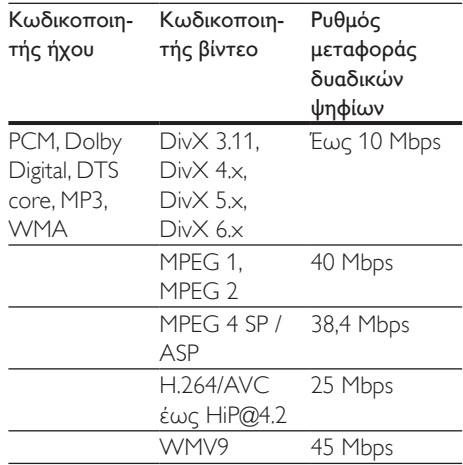

#### Αρχεία .divx με AVI container

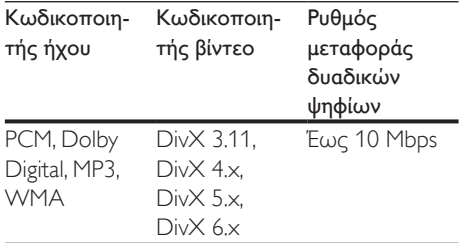

#### Αρχεία .mp4 ή .m4v με MP4 container

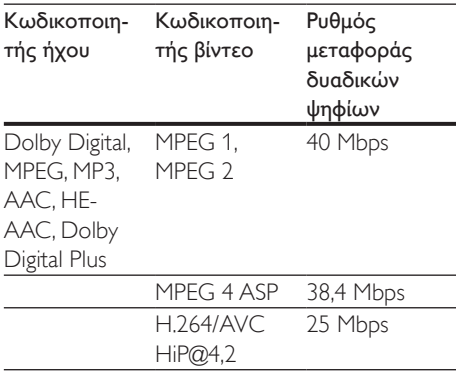

#### Αρχεία .mkv με MKV container

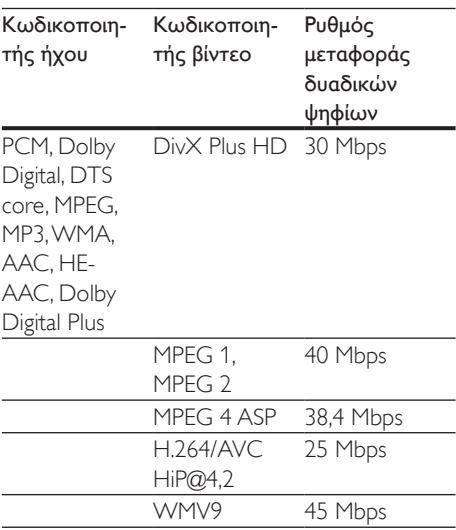

#### Αρχεία .m2ts σε MKV container

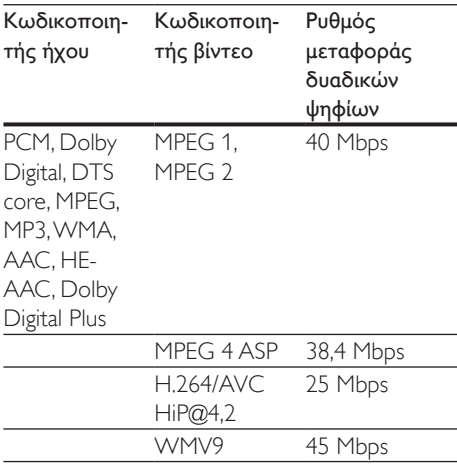

#### αρχεία .asf σε ASF container

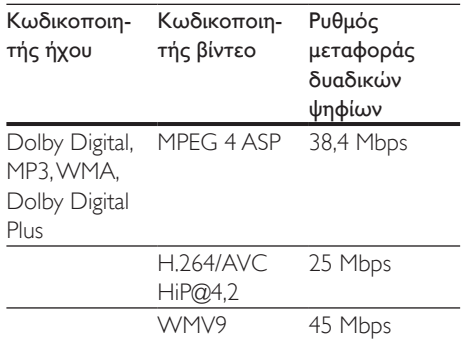

#### Αρχεία .mpg και .mpeg με PS container

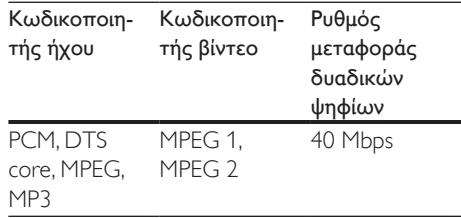

#### Αρχεία .flv σε FLV container

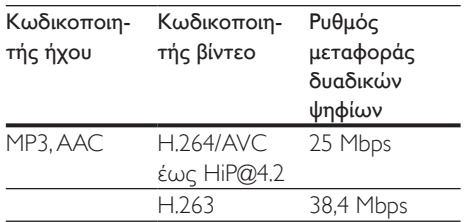

#### Αρχεία .3gp σε 3GP container

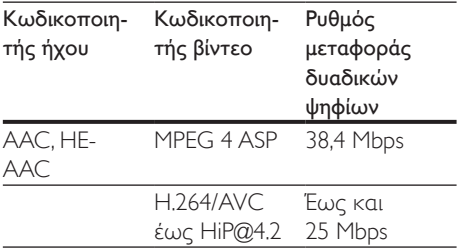

Αρχεία .rm, .rv και .rmvb με RM container (μόνο στην Κίνα και στην περιφέρεια Ασίας-Ειρηνικού)

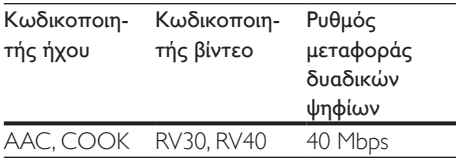

### <span id="page-37-2"></span>Ενισχυτής

- Συνολική ισχύς εξόδου: 80 W RMS (10% THD)
- Απόκριση συχνοτήτων: 20 Hz-20 kHz / ±3 dB
- Λόγος σήματος προς θόρυβο: > 65 dB (CCIR) / (A-σταθμισμένο)
- Ευαισθησία εισόδου:
	- $\bullet$  AUX $\cdot$  2 V RMS
	- AUDIO IN: 1 V RMS

### <span id="page-37-1"></span>Βίντεο

- Σύστημα σημάτων: PAL / NTSC
- Έξοδος HDMI: 480i/576i, 480p/576p, 720p, 1080i, 1080p, 1080p24

### Ήχος

- Είσοδος ψηφιακού ήχου S/PDIF:
	- Ομοαξονική: IEC 60958-3
	- Οπτική: TOSLINK
- Συχνότητα δειγματοληψίας:
	- MP3: 32 kHz, 44,1 kHz, 48 kHz
	- WMA: 44.1 kHz, 48 kHz
- Σταθερός ρυθμός bit:
	- MP3: 32 kbps 320 kbps
	- WMA: 48 kbps 192 kbps

### Ραδιόφωνο

- Εύρος συντονισμού:
	- Ευρώπη/Ρωσία/Κίνα: FM 87,5-108 MHz (50 kHz)
	- Ασία-Ειρηνικός/Λατινική Αμερική: FM 87,5-108 MHz (50/100 kHz)
	- Λόγος σήματος προς θόρυβο: FM 50 dB
- Απόκριση συχνοτήτων: FM 180 Hz-12,5 kHz / ±3 dB

### <span id="page-37-0"></span>USB

- Συμβατότητα: Hi-Speed USB (2.0)
- Υποστήριξη κατηγοριών: Κατηγορία μαζικής αποθήκευσης USB (MSC)
- Σύστημα αρχείων: FAT16, FAT32, NTFS
- Θύρα USB: 5V , 1A

### Κύρια μονάδα

- Τροφοδοσία ρεύματος: 110-240 V~, 50/60 Hz
- Κατανάλωση ρεύματος: 40 W
- Κατανάλωση ρεύματος κατά την αναμονή: ≤ 0,5 W
- Διαστάσεις (Π x Υ x Β): 701 x 70 x 317 χιλ.
- Βάρος: 6,8 κιλά
- Θερμοκρασία και υγρασία λειτουργίας: 0°C έως 45°C, υγρασία 5% έως 90% για όλα τα κλίματα
- Θερμοκρασία και υγρασία αποθήκευσης: -40 °C έως 70 °C, 5% έως 95%

### <span id="page-38-0"></span>Ηχεία

- Ισχύς εξόδου: 2 x 20 W RMS (10% THD)
- Σύνθετη αντίσταση ηχείων: 4 ohm
- Οδηγοί ηχείων: 2 x οβάλ (1,5 " x 5 ") + 2 x 1" τουίτερ

### Υπογούφερ

- Ισχύς εξόδου: 40 W RMS (10% THD)
- Σύνθετη αντίσταση: 4 ohm
- Οδηγοί ηχείων: 105 χιλ. (4") γούφερ

### <span id="page-38-2"></span>Μπαταρίες τηλεχειριστηρίου

 $2 \times$  AAA-R03-15 V

### Λέιζερ

- Τύπος λέιζερ (Δίοδος): InGaN/AIGaN (BD), AIGaInP (DVD/CD)
- Μήκος κύματος: 405 ±7 nm (BD), 660 ±10 nm (DVD), 785 ±10 nm (CD)
- Ισχύς εξόδου (μέγ. τιμές): 20mW (BD), 6mW (DVD), 7mW (CD)

### Πληροφορίες αναμονής

- Όταν το προϊόν παραμένει ανενεργό για 18 περίπου λεπτά, μεταβαίνει αυτόματα σε λειτουργία αναμονής ή σε δικτυωμένη λειτουργία αναμονής.
- Η κατανάλωση ρεύματος σε λειτουργία αναμονής ή σε δικτυωμένη λειτουργία αναμονής είναι λιγότερη από 0,5W.
- Για να απενεργοποιήσετε τη σύνδεση Bluetooth, πατήστε παρατεταμένα το κουμπί Bluetooth στο τηλεχειριστήριο.
- Για να ενεργοποιήσετε τη σύνδεση Bluetooth, ενεργοποιήστε τη σύνδεση Bluetooth στη συσκευή Bluetooth ή ενεργοποιήστε τη λειτουργία Bluetooth μέσω της ετικέτας NFC (αν υπάρχει).

# 9 Αντιμετώπιση προβλημάτων

### Προειδοποίηση

• Κίνδυνος ηλεκτροπληξίας. Μην αφαιρείτε ποτέ το περίβλημα του προϊόντος.

Για να εξακολουθεί να ισχύει η εγγύηση, μην επιχειρήσετε ποτέ να επιδιορθώσετε το προϊόν μόνοι σας.

Εάν αντιμετωπίσετε προβλήματα κατά τη χρήση του προϊόντος, ελέγξτε τα παρακάτω σημεία πριν ζητήσετε επισκευή. Εάν συνεχίζετε να αντιμετωπίζετε προβλήματα, λάβετε υποστήριξη στη διεύθυνση www.philips.com/support.

### Κύρια μονάδα

### Τα κουμπιά του SoundStage δεν λειτουργούν.

- Αποσυνδέστε το SoundStage από την πρίζα για λίγα λεπτά και συνδέστε το ξανά.
- Βεβαιωθείτε ότι τα κουμπιά αφής δεν έρχονται σε επαφή με κάποιο αγώγιμο υλικό, όπως σταγόνες νερού, μέταλλο κ.λπ.

### <span id="page-38-1"></span>Εικόνα

### Δεν προβάλλεται εικόνα.

• Βεβαιωθείτε ότι η τηλεόραση έχει μεταβεί στη σωστή πηγή για το SoundStage.

#### Δεν προβάλλεται εικόνα σε τηλεόραση συνδεδεμένη μέσω HDMI.

• Βεβαιωθείτε ότι χρησιμοποιείτε καλώδιο HDMI υψηλής ταχύτητας για τη σύνδεση του SoundStage και της τηλεόρασης. Ορισμένα συμβατικά καλώδια HDMI δεν προβάλλουν σωστά κάποιες εικόνες, βίντεο σε 3D ή Deep Color.

- Βεβαιωθείτε ότι το καλώδιο HDMI δεν είναι ελαττωματικό. Διαφορετικά, αντικαταστήστε το.
- Πατήστε <del>Λ</del> και στη συνέχεια 731 στο τηλεχειριστήριο για να επαναφέρετε την προεπιλεγμένη ανάλυση εικόνας.
- [Αλλάξτε τη ρύθμιση βίντεο HDMI](#page-30-1)  [ή περιμένετε 10 δευτερόλεπτα για](#page-30-1)  [αυτόματη επαναφορά](#page-30-1) (δείτε 'Ρυθμίσεις εικόνας και βίντεο' στη σελίδα [29](#page-30-1)).

#### Ο δίσκος δεν αναπαράγει βίντεο υψηλής ευκρίνειας.

- Βεβαιωθείτε ότι ο δίσκος περιέχει βίντεο υψηλής ευκρίνειας.
- Βεβαιωθείτε ότι η τηλεόραση υποστηρίζει βίντεο υψηλής ευκρίνειας.
- Χρησιμοποιήστε καλώδιο HDMI για σύνδεση στην τηλεόραση.

### <span id="page-39-1"></span>Ήχος

### Δεν παράγεται ήχος από το SoundStage.

- Συνδέστε το καλώδιο ήχου από το SoundStage στην τηλεόρασή σας ή σε άλλες συσκευές. Αν, ωστόσο, το SoundStage και η τηλεόραση είναι συνδεδεμένα μέσω HDMI ARC, δεν χρειάζεστε ξεχωριστή σύνδεση ήχου.
- [Ρυθμίστε τον ήχο για τη συνδεδεμένη](#page-13-1)  [συσκευή](#page-13-1) (δείτε 'Ρύθμιση του ήχου' στη σελίδα [12](#page-13-1)).
- [Επαναφέρετε το SoundStage στις](#page-31-2)  [εργοστασιακές ρυθμίσεις](#page-31-2) (δείτε 'Επαναφορά προεπιλεγμένων ρυθμίσεων' στη σελίδα [30\)](#page-31-2), απενεργοποιήστε το και στη συνέχεια ενεργοποιήστε το ξανά.
- Στο SoundStage, πατήστε επανειλημμένα SOURCE για να επιλέξετε τη σωστή είσοδο ήχου.

### Παραμορφωμένος ήχος ή ηχώ.

• Αν αναπαράγετε ήχο από την τηλεόραση μέσω του SoundStage, βεβαιωθείτε ότι δεν είναι ενεργοποιημένη η σίγαση της τηλεόρασης.

#### Ο ήχος δεν είναι συγχρονισμένος με το βίντεο.

- $1)$  Πατήστε  $H$ .
	- 2) Πατήστε τα Πλήκτρα πλοήγησης (αριστερά/δεξιά) για να επιλέξετε [Audio sync] και κατόπιν πατήστε OK.
	- 3) Πατήστε τα Πλήκτρα πλοήγησης (πάνω/κάτω) για να συγχρονίσετε τον ήχο με το βίντεο.

### <span id="page-39-0"></span>Αναπαραγωγή

### Δεν είναι δυνατή η αναπαραγωγή δίσκων.

- Καθαρίστε το δίσκο.
- [Βεβαιωθείτε ότι το SoundStage](#page-34-1)  [υποστηρίζει τον τύπο του δίσκου](#page-34-1) (δείτε 'Φορμά μέσων' στη σελίδα [33\)](#page-34-1).
- [Βεβαιωθείτε ότι το SoundStage](#page-34-2)  [υποστηρίζει τον κωδικό περιοχής του](#page-34-2)  [δίσκου](#page-34-2) (δείτε 'Κωδικοί περιοχών' στη σελίδα [33](#page-34-2)).
- Εάν ο δίσκος είναι DVD±RW ή DVD±R, βεβαιωθείτε ότι έχει οριστικοποιηθεί.

#### Δεν είναι δυνατή η αναπαραγωγή αρχείων DivX.

- Βεβαιωθείτε ότι το αρχείο DivX έχει κωδικοποιηθεί σύμφωνα με τη λειτουργία 'Home Theater Profile' με κωδικοποιητή DivX.
- Βεβαιωθείτε ότι το αρχείο DivX έχει οριστικοποιηθεί.

### Το DivX δεν εμφανίζεται σωστά.

- Βεβαιωθείτε ότι το όνομα του αρχείου υποτίτλων είναι ίδιο με το όνομα του αρχείου ταινίας.
- Επιλέξτε το σωστό σετ χαρακτήρων: 1) Πατήστε OPTIONS.
	- 2) Επιλέξτε [Ρύθμιση χαρακτήρων ].
	- 3) Επιλέξτε το υποστηριζόμενο σετ χαρακτήρων.
	- 4) Πατήστε OK.

#### Δεν είναι δυνατή η ανάγνωση των περιεχομένων μιας συσκευής αποθήκευσης USB.

- Βεβαιωθείτε ότι η μορφή της συσκευής αποθήκευσης USB είναι συμβατή με το SoundStage.
- Βεβαιωθείτε ότι το σύστημα αρχείων στη συσκευή αποθήκευσης USB υποστηρίζεται από το SoundStage.

#### Στην τηλεόραση εμφανίζεται η ένδειξη ανύπαρκτης καταχώρισης ή η ένδειξη 'x'.

• Ηλειτουργία δεν είναι δυνατή.

#### Το EasyLink δεν λειτουργεί.

- Βεβαιωθείτε ότι το SoundStage είναι συνδεδεμένο σε μια τηλεόραση EasyLink της Philips και ότι η επιλογή EasyLink είναι ενεργοποιημένη.
- Στις τηλεοράσεις διαφορετικών κατασκευαστών, το HDMI CEC μπορεί να έχει διαφορετική ονομασία. Για να μάθετε πώς θα το ενεργοποιήσετε, ανατρέξτε στο εγχειρίδιο χρήσης της τηλεόρασης.

#### Όταν ενεργοποιείτε την τηλεόραση, το SoundStage ενεργοποιείται αυτόματα.

• Η συμπεριφορά αυτή είναι φυσιολογική όταν χρησιμοποιείτε το Philips EasyLink (HDMI-CEC). Για να λειτουργεί το SoundStage ανεξάρτητα, απενεργοποιήστε το EasyLink.

#### Δεν είναι δυνατή η μετάβαση στις λειτουργίες BD-Live.

- Βεβαιωθείτε ότι το SoundStage είναι συνδεδεμένο στο δίκτυο.
- Βεβαιωθείτε ότι το δίκτυο έχει ρυθμιστεί.
- Βεβαιωθείτε ότι ο δίσκος Blu-ray υποστηρίζει τις λειτουργίες BD-Live.
- [Διαγράψτε τα περιεχόμενα της μνήμης](#page-17-0) (δείτε 'BD-Live σε Blu-ray' στη σελίδα [16\)](#page-17-0).

#### Το βίντεο 3D αναπαράγεται σε λειτουργία 2D.

• Βεβαιωθείτε ότι το SoundStage είναι συνδεδεμένο σε τηλεόραση 3D μέσω καλωδίου HDMI.

• [Βεβαιωθείτε ότι ο δίσκος είναι Blu-ray](#page-17-0)  [3D και ότι η επιλογή βίντεο Blu-ray 3D](#page-17-0)  [είναι ενεργοποιημένη](#page-17-0) (δείτε 'BD-Live σε Blu-ray' στη σελίδα [16\)](#page-17-0).

#### Η οθόνη της τηλεόρασης είναι μαύρη όταν αναπαράγετε βίντεο Blu-ray 3D ή βίντεο DivX με προστασία αντιγραφής.

- Βεβαιωθείτε ότι το SoundStage είναι συνδεδεμένο στην τηλεόραση μέσω καλωδίου HDMI.
- Πραγματοποιήστε μετάβαση της τηλεόρασης στη σωστή πηγή HDMI.

#### Δεν είναι δυνατή η λήψη βίντεο από ένα ηλεκτρονικό κατάστημα βίντεο.

- Βεβαιωθείτε ότι το SoundStage είναι συνδεδεμένο στην τηλεόραση μέσω καλωδίου HDMI.
- Βεβαιωθείτε ότι η συσκευή αποθήκευσης USB είναι διαμορφωμένη και έχει επαρκή ελεύθερο χώρο για τη λήψη του βίντεο.
- Βεβαιωθείτε ότι έχετε πληρώσει το βίντεο και ότι το χρονικό διάστημα ενοικίασης δεν έχει λήξει.
- Βεβαιωθείτε ότι η σύνδεση δικτύου είναι καλή.
- Επισκεφτείτε την τοποθεσία web του καταστήματος βίντεο για περισσότερες πληροφορίες.

### Bluetooth

#### Δεν είναι δυνατή η σύνδεση της συσκευής με το SoundStage.

- Η συσκευή δεν υποστηρίζει τα συμβατά προφίλ που απαιτούνται για το SoundStage.
- Δεν έχετε ενεργοποιήσει τη λειτουργία Bluetooth της συσκευής. Ανατρέξτε στο εγχειρίδιο χρήσης της συσκευής για να μάθετε πώς ενεργοποιείται η λειτουργία.
- Η συσκευή δεν έχει συνδεθεί σωστά. [Συνδέστε τη συσκευή σωστά](#page-18-1) (δείτε 'Ακούστε μουσική μέσω Bluetooth' στη σελίδα [17](#page-18-1)).

<span id="page-41-0"></span>• Το SoundStage έχει συνδεθεί ήδη με άλλη συσκευή Bluetooth. Αποσυνδέστε τη συνδεδεμένη συσκευή και ξαναπροσπαθήστε.

#### Η ποιότητα της αναπαραγωγής ήχου από μια συνδεδεμένη συσκευή Bluetooth δεν είναι καλή.

• Η λήψη από το Bluetooth δεν είναι καλή. Μετακινήστε τη συσκευή πιο κοντά στο SoundStage ή απομακρύνετε τυχόν εμπόδια που παρεμβάλλονται μεταξύ της συσκευής και του SoundStage.

#### Η συνδεδεμένη συσκευή Bluetooth συνεχώς συνδέεται και αποσυνδέεται.

- Η λήψη από το Bluetooth δεν είναι καλή. Μετακινήστε τη συσκευή πιο κοντά στο SoundStage ή απομακρύνετε τυχόν εμπόδια που παρεμβάλλονται μεταξύ της συσκευής και του SoundStage.
- Απενεργοποιήστε τη λειτουργία Wi-Fi στη συσκευή Bluetooth, για την αποφυγή παρεμβολών.
- Σε ορισμένες συσκευές Bluetooth, η σύνδεση Bluetooth ενδέχεται να απενεργοποιείται αυτόματα για εξοικονόμηση ενέργειας. Αυτό δεν υποδηλώνει δυσλειτουργία του SoundStage.

# 10 Σημείωση

Αυτή η ενότητα περιέχει τις ανακοινώσεις περί νομικών δικαιωμάτων και εμπορικών σημάτων.

### Πνευματικά δικαιώματα

#### Be responsible **Respect copyrights**

Το παρόν προϊόν ενσωματώνει τεχνολογία προστασίας κατά της αντιγραφής που προστατεύεται από ευρεσιτεχνίες στις Η.Π.Α. και άλλα δικαιώματα πνευματικής ιδιοκτησίας της Rovi Corporation. Απαγορεύεται η ανάδρομη συναρμολόγηση και η αποσυναρμολόγηση.

Το παρόν προϊόν ενσωματώνει αποκλειστική τεχνολογία κατόπιν αδείας από τη Verance Corporation και προστατεύεται από την υπ' αριθμόν 7.369.677 ευρεσιτεχνία των ΗΠΑ και από άλλες ευρεσιτεχνίες εκκρεμείς και υπό έκδοση στις ΗΠΑ και σε όλο τον κόσμο, καθώς και από προστασία πνευματικής ιδιοκτησίας και εμπορικών μυστικών για συγκεκριμένα τμήματα αυτής της τεχνολογίας. Το Cinavia αποτελεί εμπορικό σήμα της Verance Corporation. Copyright 2004-2010 Verance Corporation. Με την επιφύλαξη παντός δικαιώματος από τη Verance. Απαγορεύεται η ανακατασκευή ή η αποσυμπίληση.

#### Cinavia

Αυτή η συσκευή χρησιμοποιεί την τεχνολογία Cinavia για να περιορίσει τη χρήση μη εξουσιοδοτημένων αντιγράφων από φιλμ και βίντεο εμπορικής παραγωγής, καθώς και από τη μουσική τους επένδυση. Αν ανιχνευτεί απαγορευμένη χρήση μη εξουσιοδοτημένου αντιγράφου, θα εμφανιστεί ένα μήνυμα και η αναπαραγωγή ή η αντιγραφή θα διακοπεί.

<span id="page-42-0"></span>Για περισσότερες πληροφορίες σχετικά με την τεχνολογία Cinavia, ανατρέξτε στο Διαδικτυακό Κέντρο Πληροφόρησης Καταναλωτών Cinavia στη διεύθυνση http://www.cinavia.com. Για να ζητήσετε περισσότερες πληροφορίες για τη Cinavia μέσω ταχυδρομείου, στείλετε μια ταχυδρομική κάρτα με τη διεύθυνσή σας στο: Cinavia Consumer Information Center, P.O. Box 86851, San Diego, CA, 92138, USA.

### Λογισμικό ανοιχτού κώδικα

Η Philips Electronics Singapore προσφέρεται, κατόπιν αιτήματος, να διανείμει αντίγραφο του πλήρους αντίστοιχου πηγαίου κώδικα για τα πακέτα λογισμικού ανοικτού κώδικα με προστασία πνευματικής ιδιοκτησίας που χρησιμοποιούνται σε αυτό το προϊόν, για τα οποία ζητείται αυτή η προσφορά από τις αντίστοιχες άδειες. Αυτή η προσφορά ισχύει έως και για τρία έτη μετά την αγορά του προϊόντος για οποιονδήποτε έχει λάβει αυτές τις πληροφορίες. Για να αποκτήσετε τον πηγαίο κώδικα, στείλτε το αίτημά σας στα Αγγλικά με τον τύπο προϊόντος στη διεύθυνση open.source@philips.com. Αν δεν επιθυμείτε να χρησιμοποιήσετε ηλεκτρονική αλληλογραφία ή αν δεν έχετε λάβει το αποδεικτικό επιβεβαίωσης εντός 2 εβδομάδων μετά την αποστολή σε αυτήν τη διεύθυνση ηλεκτρονικής αλληλογραφίας, γράψτε στα Αγγλικά στη διεύθυνση «Open Source Team, Philips Intellectual Property & Standards, P.O. Box 220, 5600 AE Eindhoven, The Netherlands». Εάν δεν λάβετε εγκαίρως επιβεβαίωση στην επιστολή σας, στείλτε μήνυμα ηλεκτρονικής αλληλογραφίας στην ανωτέρω ηλεκτρονική διεύθυνση. Τα κείμενα των αδειών και των επιβεβαιώσεων για το λογισμικό ανοικτού κώδικα που χρησιμοποιείται σε αυτό το προϊόν περιλαμβάνονται σε ξεχωριστό έντυπο.

### Συμμόρφωση

# CE0560

Το παρόν προϊόν συμμορφώνεται με τις προδιαγραφές της Ευρωπαϊκής Κοινότητας για παρεμβολές ραδιοφωνικών σημάτων. Με το παρόν, η Philips Consumer Lifestyle, δηλώνει ότι το προϊόν συμμορφώνεται με τις ουσιώδεις απαιτήσεις και τις λοιπές σχετικές διατάξεις της Οδηγίας 1999/5/EΚ. Μπορείτε να βρείτε τη Δήλωση συμμόρφωσης στη διεύθυνση www.p4c.philips.com.

# <span id="page-43-1"></span><span id="page-43-0"></span>11 Κωδικός γλώσσας

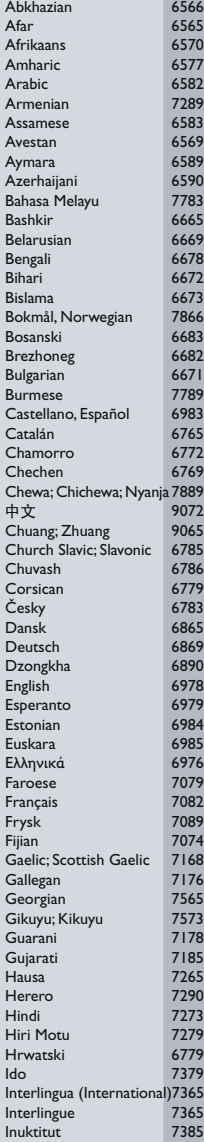

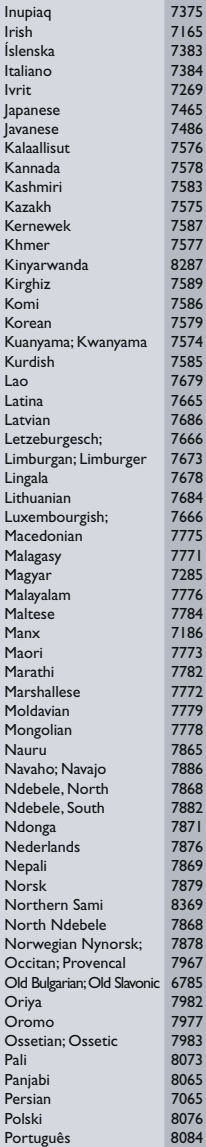

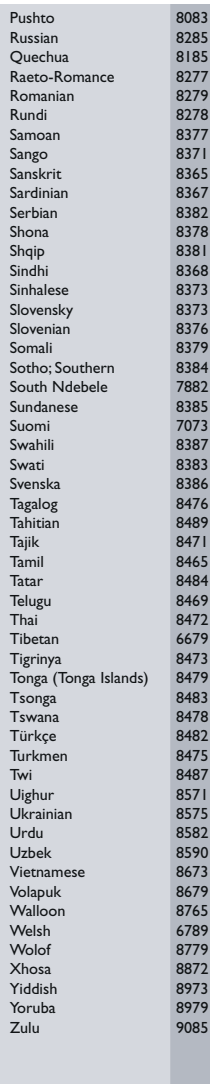

# <span id="page-44-0"></span>12 Ευρετήριο

### $\overline{a}$

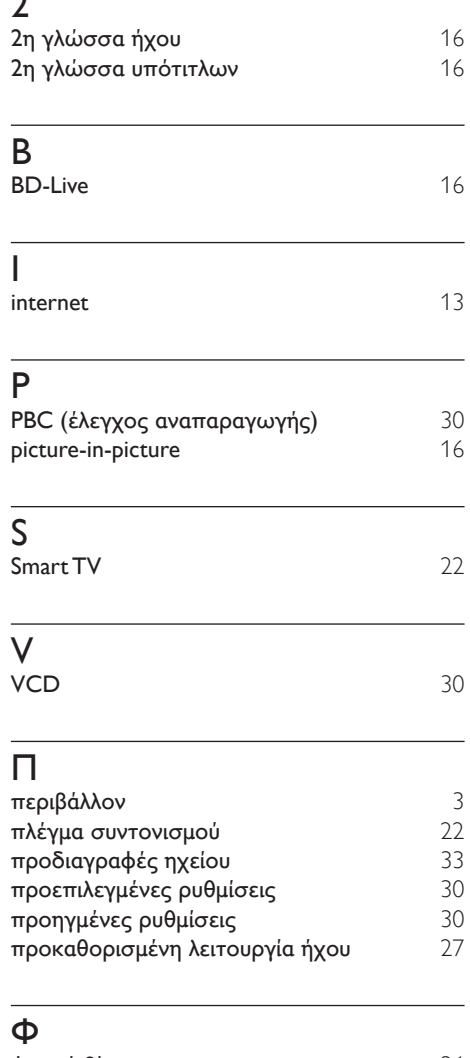

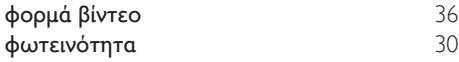

### Ρ

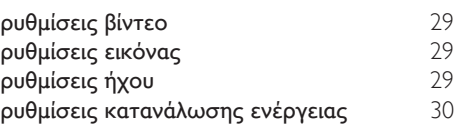

### Α

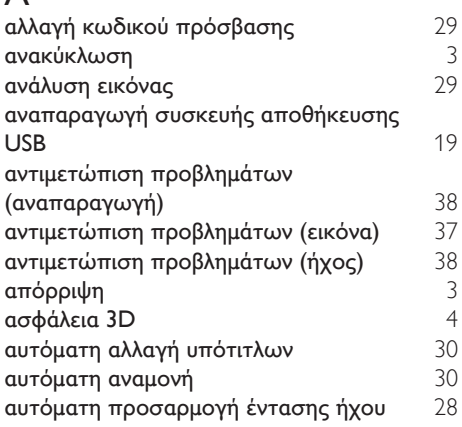

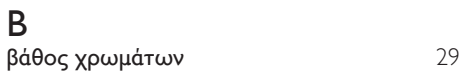

### Γ

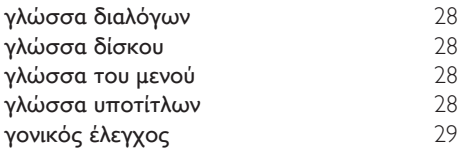

### Δ

δίκτυο [13](#page-14-1)

### Σ

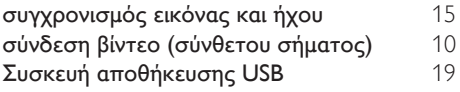

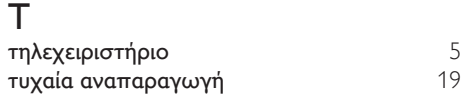

### Χ

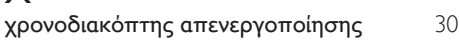

# Ε

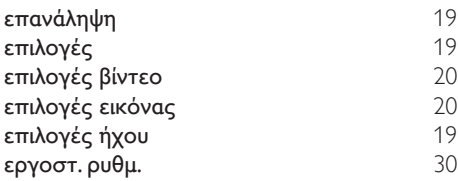

### Ε

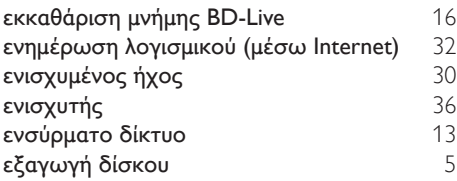

### Ή

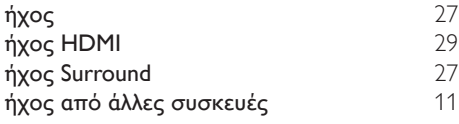

### Έ

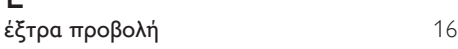

# Θ

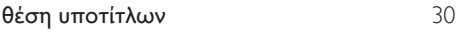

# Κ

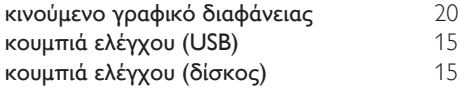

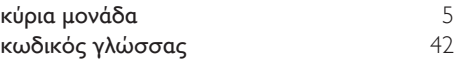

### Μ

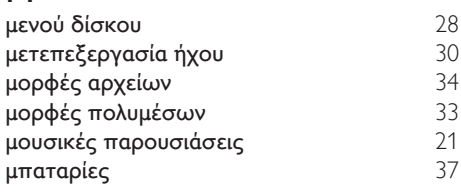

### Ν

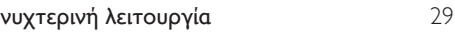

### Ο

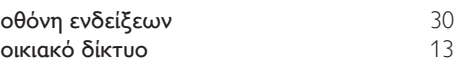

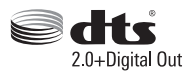

Manufactured under license under U.S. Patent Nos: 5,956,674; 5,974,380; 6,487,535 & other U.S. and worldwide patents issued & pending. DTS, the Symbol, & DTS and the Symbol together are registered trademarks & DTS Digital Surround and the DTS logos are trademarks of DTS, Inc. Product includes software. DTS, Inc. All Rights Reserved.

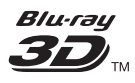

"Blu-ray 3D ™ " and "Blu-ray 3D ™ " logo are trademarks of Blu-ray Disc Association.

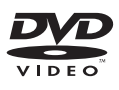

'DVD Video' is a trademark of DVD Format/ Logo Licensing Corporation.

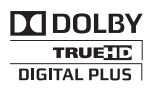

Manufactured under license from Dolby Laboratories. Dolby and the double-D symbol are trademarks of Dolby Laboratories.

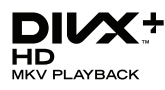

DivX ®, DivX Certified ®, DivX Plus ® HD and associated logos are trademarks of Rovi Corporation or its subsidiaries and are used under license.

ABOUT DIVX VIDEO: DivX ® is a digital video format created by DivX, LLC, a subsidiary of Rovi Corporation. This is an official DivX Certified ® device that plays DivX video. Visit divx.com for more information and software tools to convert your files into DivX videos.

ABOUT DIVX VIDEO-ON-DEMAND: This DivX Certified ® device must be registered in order to play purchased DivX Video-on-Demand (VOD) movies. To obtain your registration code, locate the DivX VOD section in your device setup menu. Go to vod.divx.com for more information on how to complete your registration.

DivX Certified ® to play DivX ® and DivX Plus HD (H.264/MKV) video up to 1080p HD including premium content.

### HDMI

The terms HDMI and HDMI High-Definition Multimedia Interface, and the HDMI Logo are trademarks or registered trademarks of HDMI Licensing LLC in the United States and other countries.

# **& Bluetooth**®

The Bluetooth <sup>®</sup> word mark and logos are registered trademarks owned by Bluetooth SIG, Inc. and any use of such marks by Philips is under license. Other trademarks and trade names are those of their respective owners.

# $\mathbb N$  nfc

The N Mark is a trademark of NFC Forum, Inc. in the United States and in other countries.

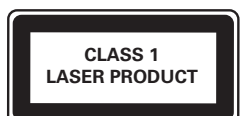

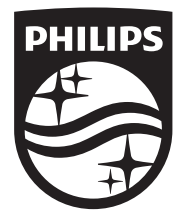

Specifications are subject to change without notice © 2014 Koninklijke Philips N.V. All rights reserved. Trademarks are the property of Koninklijke Philips N.V. or their respective owners.

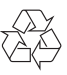

HTB4150B\_12\_UM\_V3.0